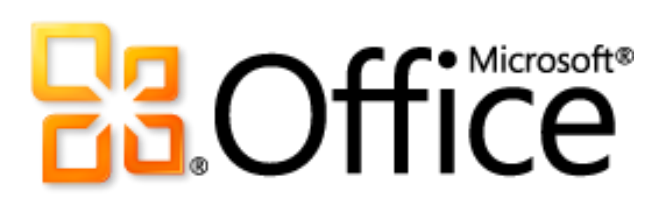

Руководство по продукту Microsoft Access 2010

# **Ba**Office®

# Оглавление

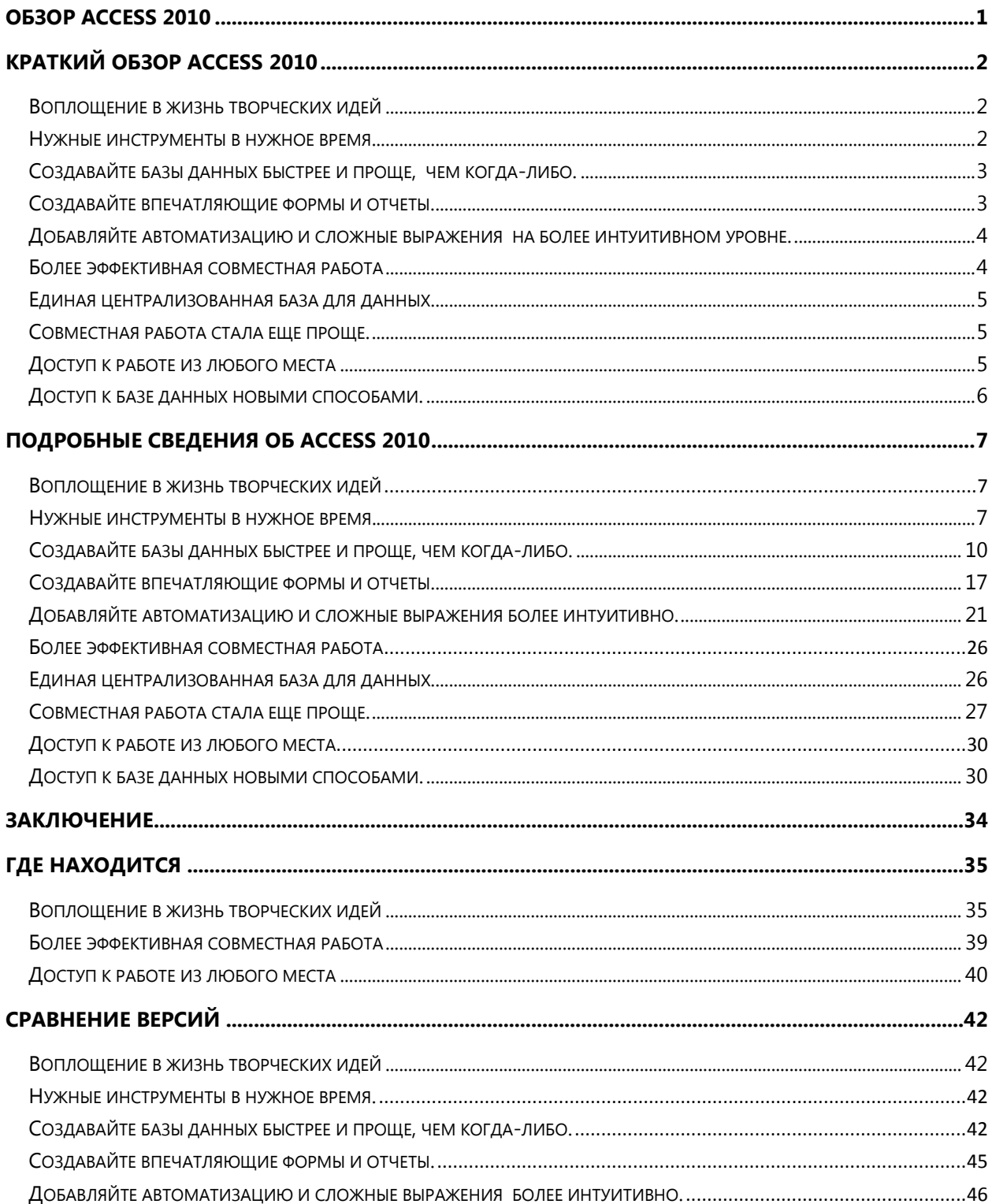

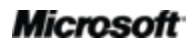

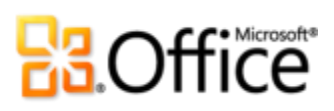

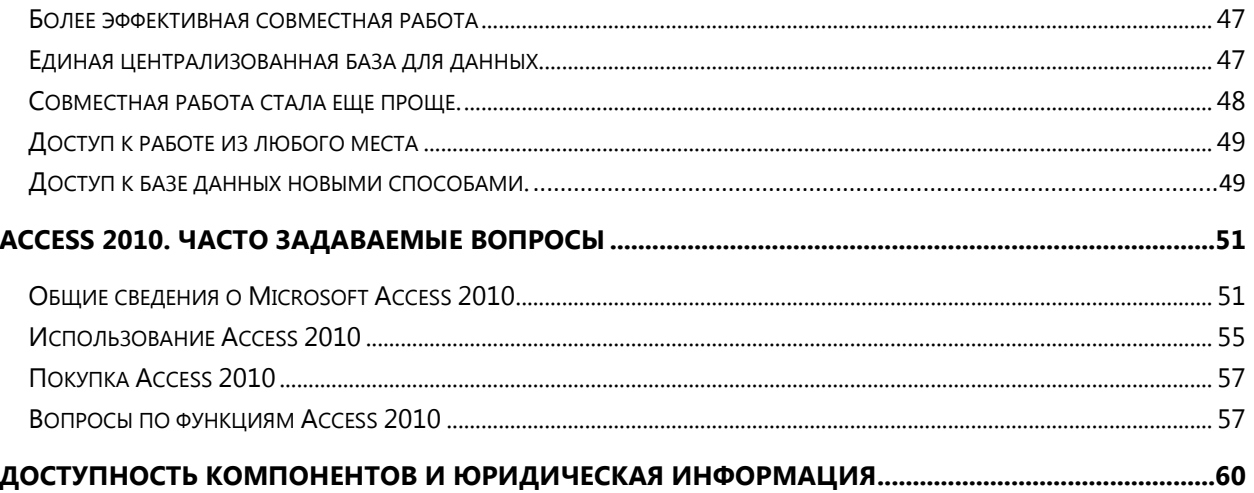

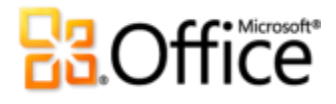

## <span id="page-3-0"></span>**O630p Access 2010**

Девиз Microsoft® Access® 2010 — простота. С помощью готовых шаблонов можно быстро приступить к работе, а эффективные инструменты не потеряют своей актуальности даже при обработке очень больших объемов данных. Access дает возможность максимально полно использовать имеющуюся информацию, даже если вы не специалист в области баз данных (причем затраты на обучение невелики, а сложностей, которые нужно преодолеть, — мало). Благодаря беспроблемному подключению к разнообразным источникам данных и наличию инструментов сбора данных, организация совместной работы выполняется надлежащим образом. Не требуется дорогостоящей серверной части.

Access 2010 повышает эффективность данных, упрощая управление, анализ и обмен ими с другими пользователями. Благодаря новым веб-базам данных БД можно опубликовывать в службах Access Microsoft SharePoint® Server 2010 и использовать их совместно в пределах организации.<sup>1</sup> Повышается защита данных для обеспечения соответствия данных применимым нормам и стандартам (в том числе в области резервного копирования и аудита), что, в конечном итоге, повышает степень гибкости и управляемости. Благодаря веб-базам данных все данные всегда доступны - достаточно просто открыть веббраузер. $2$ 

Независимо от вида деятельности — работа в крупной организации, владение малым предприятием или некоммерческой организацией, поиск более эффективных способов управления личной информацией - Access 2010 помогает легко выполнить то, что требуется сделать, быстрее, с большей гибкостью и лучшими результатами.

Познакомьтесь с Access 2010 — самой мощной и в то же время интуитивно понятной версией за всю историю развития приложения.

<sup>&</sup>lt;sup>2</sup> Требуется подходящее устройство, подключение к Интернету и один из поддерживаемых браузеров: Windows® Internet Explorer® 7 для Windows, Safari 4 или более поздние версии для Mac и Firefox 3.5 или более поздние версии для Windows, Мас или Linux.

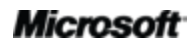

<sup>&</sup>lt;sup>1</sup> Требуется Microsoft SharePoint Server 2010, а также включение служб Access.

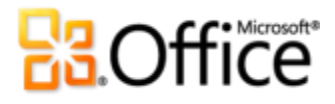

# <span id="page-4-0"></span>Краткий обзор Access 2010

Ознакомьтесь с аспектами Access 2010, разработанными для повышения эффективности вашей работы при использовании ПК, смартфона и браузера. Изучите новые и улучшенные возможности, описанные в следующих разделах, более подробно.

## <span id="page-4-1"></span>Воплощение в жизнь творческих идей

Сегодня базы данных используются для большого числа задач, например, отслеживания активов и управления запасами, а также управления информацией о деловых и личных контактах или личных дел студентов. Потребности в области управления данными возрастают, однако для их удовлетворения не обязательно нанимать консультанта. При работе в Access 2010, чтобы максимально эффективно использовать имеющиеся данные, не обязательно быть специалистом в области баз данных. Добавлены **новые** инструменты для разработки и новые шаблоны, улучшены часто используемые функции, что позволяет легко создавать эффективные и надежные базы данных, то есть как никогда просто начать собирать и анализировать информацию когда бы вам это ни понадобилось.

## <span id="page-4-2"></span>Нужные инструменты в нужное время.

Новые и усовершенствованные функции помогают повышать производительность, но только при условии, что в случае необходимости их можно легко найти. К счастью, улучшенная настраиваемая лента, доступная в Access 2010, упрощает поиск нужных команд, благодаря чему больше времени уделяется конечному продукту, а не поиску команд.

Как проще всего управлять базой данных? Ищете более быстрый и прямой способ публикации базы данных? Требуется более простой способ сохранения базы данных в другом формате? Новое представление Microsoft Office Backstage™ помогает достичь всего этого и даже большего. Это представление упрощает совместное использование, публикацию баз данных и настройку Access 2010. Все это теперь можно выполнить из одного единого центра.

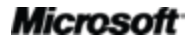

# **Ra**Office®

# <span id="page-5-0"></span>Создавайте базы данных быстрее и проще,

## чем когда-либо.

Забудьте о трудностях обучения. Приложение Access 2010 с его готовыми шаблонами и многократно используемыми компонентами является простым самым И быстродействующим решением для баз данных.

- Приступите к работе с помощью всего лишь нескольких движений мыши. Найдите новые встроенные шаблоны, которые можно использовать без предварительной настройки, или выберите шаблоны, созданные вашими коллегами из интернетсообщества Access, и настройте их в соответствии с личными потребностям.
- Создавайте базы данных с помощью новых модульных компонентов. Новые **части** приложения позволяют добавлять общие компоненты Access, такие как таблицы и формы для управления заданиями в базу данных всего с помощью нескольких движений мыши. Вы также сможете добавить группы часто используемых полей в таблицы с помощью новых полей быстрого запуска.
- Процесс навигации по базам данных упрощен. Создавайте формы навигации и упростите доступ к часто используемым формам и отчетам без написания программного кода или составления логических выражений.

## <span id="page-5-1"></span>Создавайте впечатляющие формы и отчеты.

Не важно, с каким типом информации вы работаете, вы хотите получить инструменты, которые придают большую наглядность данным и создают отформатированные и профессиональные формы и отчеты. Будет ли это учет активов или база данных продаж клиентам, Access 2010 дает новые инструменты, которые вы ожидаете от Microsoft Office, и позволяет претворять идеи в жизнь.

- С легкостью выделите тенденции и добавьте выразительности данным. Условное форматирование теперь поддерживает гистограммы. Градиентная заливка придает большую наглядность значениям и лучше помогает принимать важные решения. Кроме того, теперь можно управлять правилами условного форматирования из одного представления.
- Создавайте отформатированные и профессиональные базы данных с таблицами, формами и отчетами, имеющими единый стиль. Добавление тем Office в Access 2010

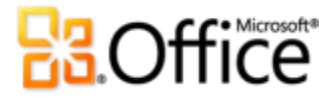

дает возможность изменять форматирование многочисленных объектов баз данных всего лишь с помощью нескольких движений мыши, что позволяет сэкономить время.

Внедрите Интернет в базы данных. С помощью новых элементов управления веббраузером можно добавлять динамический веб-контент в формы и получать данные, сохраненные в Интернете именно тогда, когда они вам понадобятся.

## <span id="page-6-0"></span>Добавляйте автоматизацию и сложные выражения на более интуитивном уровне.

Если требуется более надежная структура базы данных, которая позволяет предотвратить удаление записей, если удовлетворено конкретное условие или если требуется выполнить расчет для планирования бюджета, Access 2010 позволяет стать разработчиком для самого себя. Простые и несложные в обращении инструменты позволяют выполнить эти виды заданий, даже если вы новичок в создании баз данных.

- Легко создавайте выражения и формулы. Улучшенный Построитель выражений значительно упрощает построение выражений с помощью IntelliSense®. Уменьшите количество ошибок, тратьте меньше времени на запоминание имен выражений и синтаксис, тратьте больше времени на построение баз данных.
- Без труда добавляйте автоматизацию в базу данных. С помощью улучшенного конструктора макросов теперь гораздо проще добавить основные логические выражения в базу данных. Если вы являетесь опытным пользователем Access, вы найдете усовершенствования интуитивно более понятными для создания более сложных логических выражений и расширения возможностей базы данных.
- Сохраняйте логические выражения в одном расположении. Используйте новые макросы данных для прикрепления логики к данным, располагая логику в таблице, а не в объектах, обновляющих данные.

## <span id="page-6-1"></span>Более эффективная совместная работа

Во многих базах данных используются данные из различных источников, которые обновляются и используются многими людьми. Вы можете работать в команде или вам может потребоваться получать данные от других людей. В любом случае можно сосредоточиться на задаче, а не на процессах, которые делают совместное использование

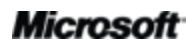

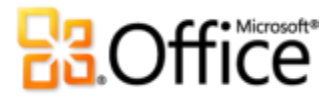

простым и удобным. В Access 2010 используются новые и улучшенные возможности для совместной работы и использования данных из других источников.

## <span id="page-7-0"></span>Единая централизованная база для данных

В Access 2010 предлагаются простые способы объединения данных и повышения качества работы. Новые технологии помогают разорвать барьеры, и вы сможете совместно использовать базы данных и работать над ними, что сделает вашу команду (а также и вас) более производительными.

- Используйте в отчетах данные из различных источников. Импортируйте и подключайте данные из широкого диапазона внешних источников или собирайте и обновляйте данные через электронную почту.
- Подключайтесь к данным в Интернете. Включите веб-службы и данные бизнесприложений непосредственно в разработанные вами приложения и подключайтесь к источникам данных через протокол веб-служб.

## <span id="page-7-1"></span>Совместная работа стала еще проще.

- Процесс определения надежных баз данных теперь упрощен. С помощью новой  $\bullet$ функции Надежные документы можно выбрать собственные надежные базы данных и базы данных, созданные другими пользователями.
- Сметите языковые барьеры. Найдите улучшенные Языковые инструменты и  $\bullet$ возможность задания собственных языковых параметров не выходя из Access.

## <span id="page-7-2"></span>Доступ к работе из любого места

В настоящей версии данные не просто сохраняются в SharePoint Server. Теперь вы сможете перемещать приложения в SharePoint Server 2010 целиком, включая таблицы, запросы, формы, отчеты и логические выражения. Получите доступ к приложениям в любой момент, практически из любого места, где имеется доступ к веб-браузеру.<sup>3</sup> Теперь гораздо

<sup>&</sup>lt;sup>3</sup> Поддерживаемые браузеры: Windows Internet Explorer 7 или более поздние версии для Windows, Safari 4 или более поздние версии для Мас, Firefox 3.5 или более поздние версии для Windows, Мас или Linux.

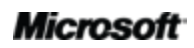

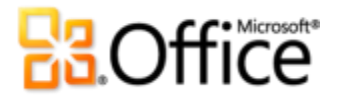

проще, чем когда-либо, управлять, редактировать использовать совместно и публиковать базы данных через веб-интерфейс.

## <span id="page-8-0"></span>Доступ к базе данных новыми способами.

С помощью Интернета пользователи преодолевают коммуникационные барьеры, сотрудничают с людьми во всем мире практически в реальном времени и сохраняют важные сведения в централизованных хранилищах, к которым можно получить доступ в любое время и из любого места. Теперь в Access 2010 с помощью новых служб Access в SharePoint Server 2010 и новых веб-баз данных к базам данных можно открыть доступ через Интернет.

- Начните совместную работу немедленно. Размещайте **веб-базы данных** в Интернете и обращайтесь к ним для просмотра или редактирования из сети. Пользователи, не имеющие клиента Access, смогут открывать формы и отчеты в браузере (изменения синхронизируются автоматически).
- Нет Microsoft SharePoint Server 2010? Не страшно. Корпорация Майкрософт предоставляет решения SharePoint на основе подписки как часть службы **Microsoft SharePoint Online,** которую можно использовать для публикации веб-базы данных или использования других возможностей SharePoint.<sup>4</sup>

l

<sup>&</sup>lt;sup>4</sup> Поддержка служб Access в Microsoft SharePoint Online должна начаться во второй половине 2010 г.

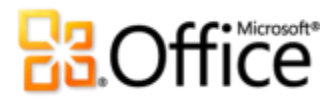

## <span id="page-9-0"></span>**Подробные сведения об Access 2010**

Узнайте о новых возможностях, предоставляемых Access 2010 для выполнения собственных задач, совместной работы или работы в пути.

## <span id="page-9-1"></span>Воплощение в жизнь творческих идей

<span id="page-9-2"></span>Нужные инструменты в нужное время.

### *Улучшено!* **Лента**

Разместите и находите нужные команды там, где необходимо. Улучшенная лента, доступная в приложениях Office 2010, упрощает поиск нужных команд, благодаря чему конечному продукту уделяется больше времени.

Лента заменяет собой традиционные меню и панели инструментов и позволяет настраивать рабочее место по своему желанию. Лента разработана, чтобы помочь найти как можно больше команд, использовать полный диапазон возможностей, предоставляемых Access, и выполнять больший объем работ за меньшее время.

- Настройте или создайте собственные вкладки на ленте для настройки своего стиля работы в Access 2010.
- Стандартные вкладки на ленте содержат команды для конкретных задач, поэтому найти нужные инструменты можно гораздо быстрее.
- На контекстных вкладках ленты находятся инструменты, которыми можно воспользоваться в нужное время. Например, при создании отчета, на ленте появляется контекстная вкладка со всеми необходимыми инструментами, как показано на рис. 1.

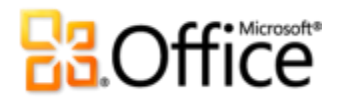

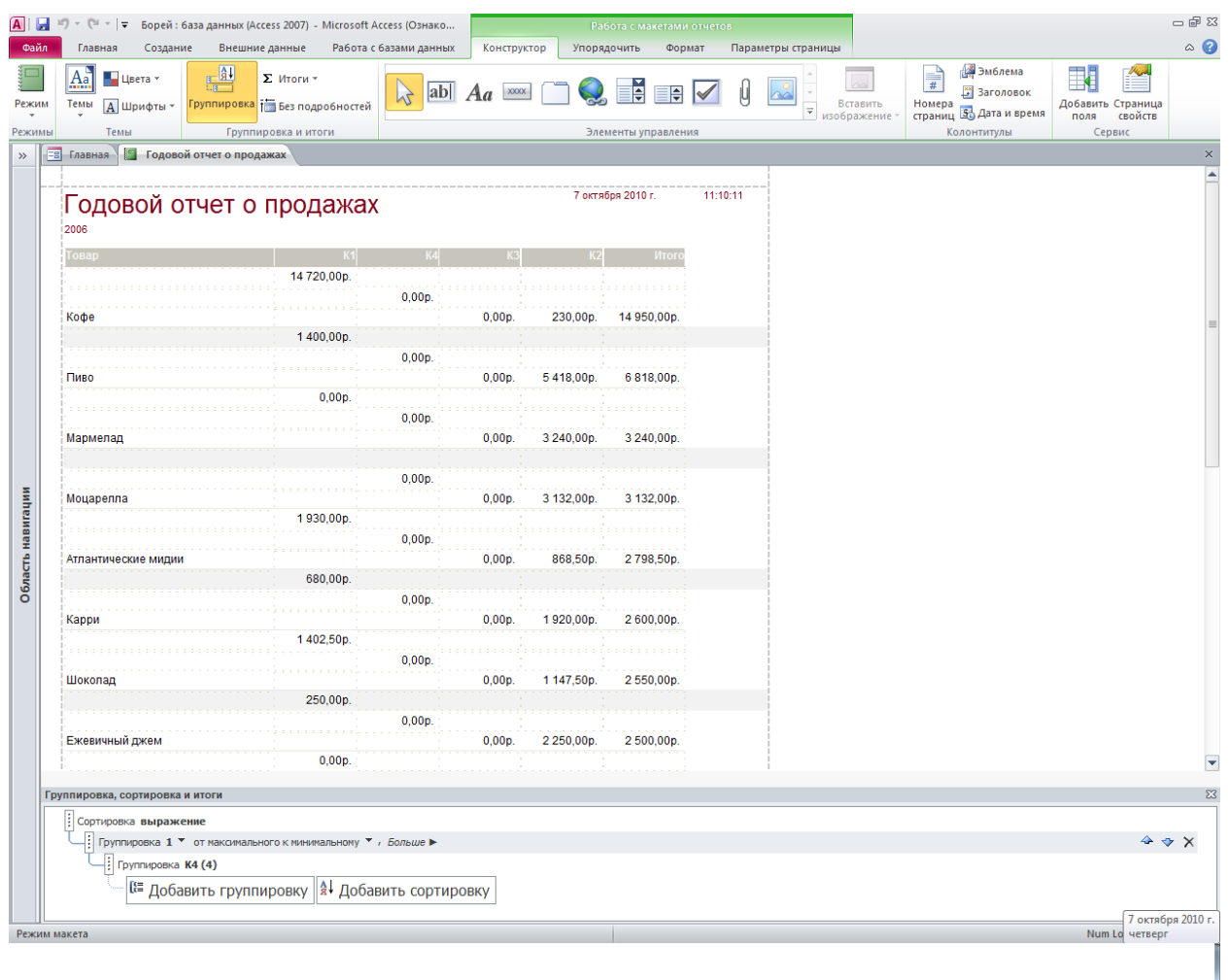

Рисунок 1. Контекстные инструменты появляются автоматически, например, при создании отчета.

## *Новинка!* **Представление Microsoft Office Backstage**

В левой части ленты видна вкладка «Файл». На этой вкладке находятся все необходимые инструменты для управления файлами и настройки интерфейса Access.

Новое представление Backstage заменяет традиционное меню «Файл» и предоставляет единое расположение для всех задач базы данных. Например:

 Используя вкладку «Сохранить и опубликовать» (см. рис. 2) можно сохранить копию базы данных в качестве шаблона для использования в будущем, опубликовать базу данных в SharePoint 2010 с помощью появившихся служб Access для доступа к ней через веб-браузер и многое другое.

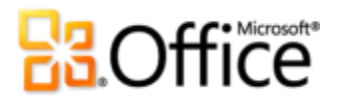

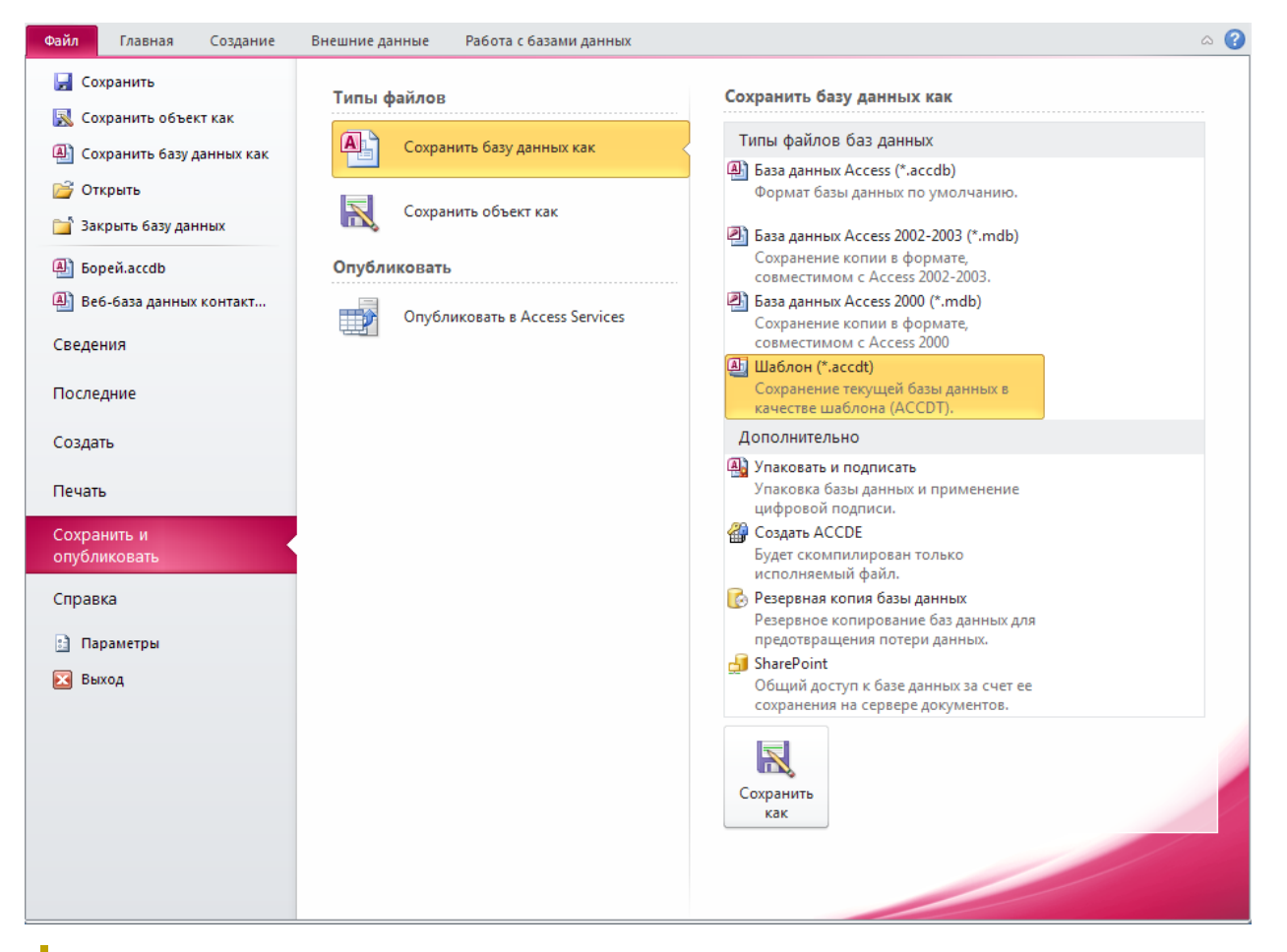

Рисунок 2. Вкладка «Сохранить и опубликовать» в представлении Backstage предоставляет единое расположение для работы с файлами баз данных.

 Представление Backstage является расширяемым. Сотрудники отделов ИТ на предприятиях могут объединить потоки данных и рабочие процессы из разных систем и отвести им главное место в самом полезном приложении Microsoft Office. Например, представление Backstage позволяет перенести серверные рабочие процессы из области бухучета непосредственно в Access 2010.

**Совет.** Проверьте вкладку **Последние** в представлении Backstage для получения списка последних открывавшихся файлов. Закрепите файлы на этой вкладке, чтобы переместить их в верхнюю часть списка и обеспечить легкий доступ к ним. Кроме того, можно удалить недавно открывавшиеся базы данных (щелкните правой кнопкой мыши пункт списка и выберите **Удалить из списка**).

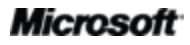

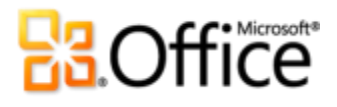

<span id="page-12-0"></span>Создавайте базы данных быстрее и проще, чем когда-либо.

### Улучшено! Готовые шаблоны базы данных

Быстро начните работу с помощью новых встроенных шаблонов. В Access 2010 шаблоны базы данных можно использовать в качестве отправной точки или настроить их для удовлетворения личных потребностей. Они также обеспечивают правильное построение и настройку приложения для многократного использования во всей организации.

Шаблоны разработаны с учетом потребностей пользователей. Независимо от вида деятельности — работа в крупной организации, владение малым предприятием или некоммерческой организацией, поиск более эффективных способов управления личной информацией — в Access 2010 имеются разнообразные шаблоны баз данных, помогающие приступить к работе. Access помогает воплощать идеи в жизнь: от организации мероприятий, проектов по продажам и маркетингу до контроля деятельности студентов, преподавательского состава или отслеживания благотворительных взносов.

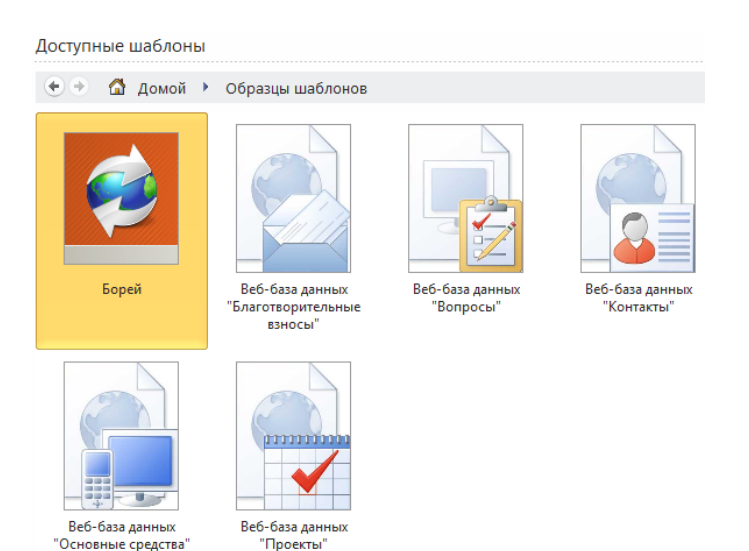

Рисунок 3. Используя встроенный шаблон. можно быстро создать базу данных для конкретной задачи.

Обратитесь к партнерам за идеями. Начните работу с шаблона базы данных от интернет-сообщества Access. Выберите из таких встроенных категорий шаблонов, как «Активы», «Контакты», «Проекты» или «Некоммерческая организация». Или же выполните на веб-сайте Office.com поиск еще большего количества решений не выходя из Access. К вашим услугам примеры шаблонов для выполнения конкретных задач в базах данных.

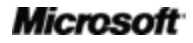

# **Ra**Office

Совет. Укрепите свою позицию - создайте шаблон базы данных и предоставьте к нему доступ интернет-сообществу Access. Перейдите на вкладку Файл, чтобы открыть представление Backstage, щелкните вкладку Сохранить и опубликовать и сохраните вашу базу данных как шаблон. Укажите имя базы данных, предоставьте описание, значок приложения, изображение для предварительного просмотра (можно даже предоставить примеры данных).

### Новинка! Части приложения

Части приложения упрощают создание баз данных, позволяя добавлять общие компоненты, такие как все таблицы, формы и отчеты, необходимые для отслеживания контактов, в личные базы данных (или всей организации), всего с помощью нескольких щелчков мыши.

- Экономьте время и усилия, многократно используя для собственных баз части баз данных, созданных другими пользователями.
- Создайте собственные часто используемые части баз данных и используйте их в  $\bullet$ личных базах данных и БД организации.

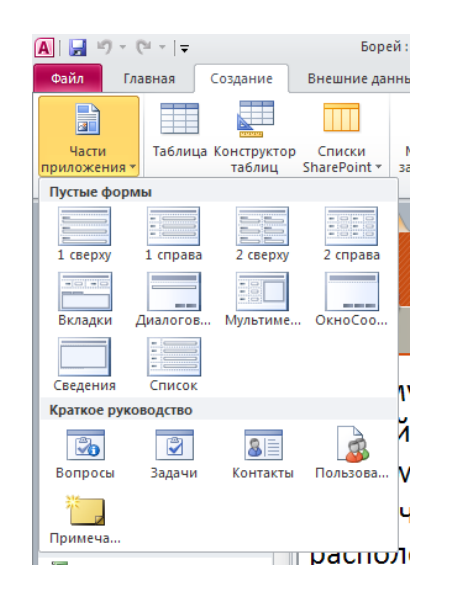

Рисунок 4. Добавьте части приложений, состоящих из нескольких компонентов, или выберите пустой макет формы.

Совет. Для добавления пользовательской части приложения в коллекцию частей приложений, в представлении Backstage, на вкладке Сохранить и опубликовать сохраните собственную базу данных как шаблон. Найдите параметр Часть приложения в диалоговом окне Создать новый шаблон из этой базы данных.

# **Ra**Office

## *Улучшено!* **Работа с таблицами**

Улучшенная вкладка «Работа с таблицами» упрощает их создание и изменение с помощью дополнительных удобных в использовании параметров. Улучшенное представление таблицы данных позволяет видеть больше параметров полей и таблиц, позволяя легко находить параметры, которые раньше были скрыты в глубинах интерфейса.

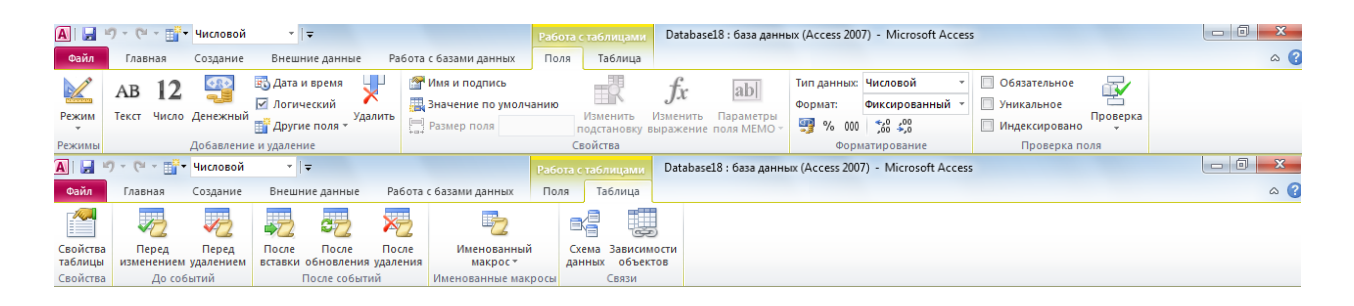

Рисунок 5. Улучшенная вкладка «Работа с таблицами» выводит на передний план инструменты для работы с таблицами.

- Быстрая вставка новых полей в таблицу. Выберите такой из основных типов, как «Числовой», «Текстовый» или «Денежный» и найдите такие дополнительные возможности выбора, как «Форматированный текст» или «Евро». Вставляемые поля автоматически форматируются согласно выбору.
- Параметры, которые раньше были доступны только в представлении «Конструктора таблиц», такие, как возможность устанавливать значения по умолчанию и проверять вводимые данные, теперь доступны на ленте и более просты в использовании.

## *Новинка!* **Поля быстрого запуска**

Таблицы в Access можно легко и быстро создать с помощью всего лишь нескольких щелчков мыши. Однако ввод имен и изменение различных параметров полей может занимать продолжительное время. К счастью в Access 2010 c помощью новых полей быстрого запуска несколько связанных и предварительно отформатированных полей добавляются быстро и эффективно. Так можно не только сэкономить время, но и обеспечить согласованность при создании таблиц, в которых используются схожие поля, в одной или различных базах данных.

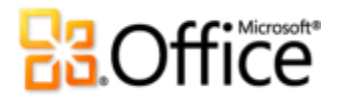

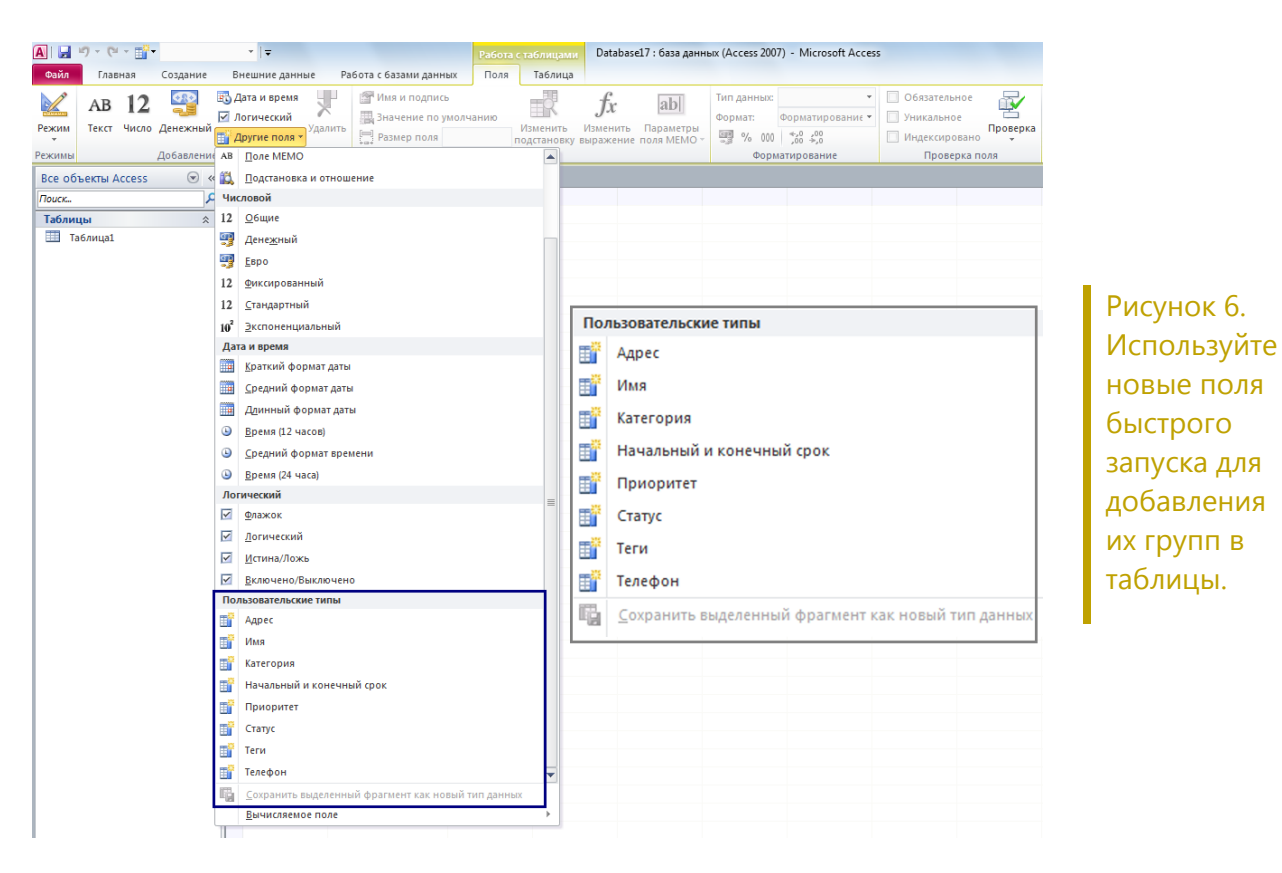

 Добавьте новые поля всего с помощью нескольких движений мыши. Выберите одно поле быстрого запуска и одновременно с ним добавятся поля «Адрес», «Город», «Почтовый индекс» и «Страна».

 Создайте свое поле быстрого запуска. Используйте одно поле или группу полей для многократного использования в других таблицах и базах данных. Например, можно создать группу полей для часто используемых вычислений, и даже включить туда итоговый результат.

**Совет.** Для создания своего поля быстрого запуска выберите поле или поля в таблице, на вкладке **Работа с таблицами | Поля** последовательно щелкните **Другие поля** и **Сохранить выделенный фрагмент как новый тип данных.**

### *Улучшено!* **Режим макета**

В Microsoft Access 2007 было введено новое представление, для создания форм и отчетов, «Режим макета». В режиме макета можно видеть, как будут выглядеть данные в форме или отчете при их разработке, причем не требуется переключаться между представлениями

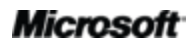

# Office®

для проверки форматирования и прочих изменений. Кроме того, в Access 2007 был добавлен макет элемента управления, где элементы управления можно группировать и обращаться с ними как с одним блоком, то есть можно изменять размеры и перемещать все элементы одновременно или же можно перетаскивать элементы управления для перемещения их внутри группы.

В Access 2010 улучшенный макет элемента управления в «Режиме макета» представляет собой таблицу со столбцами, строками и ячейками, что позволяет свободно расположить элементы управления.

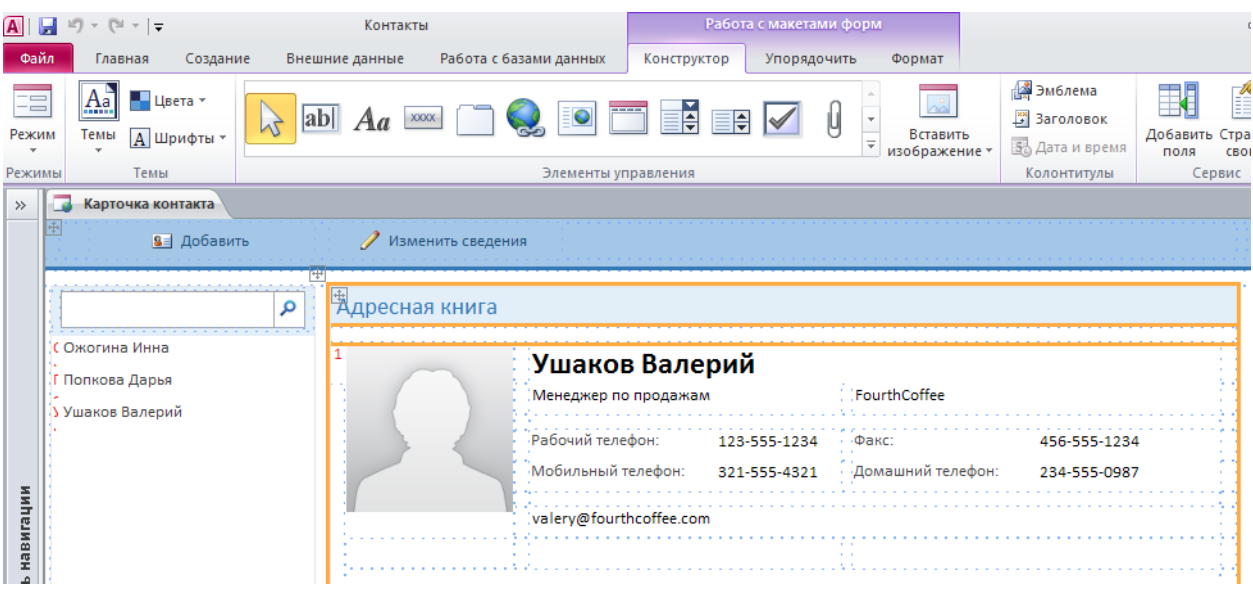

Рисунок 7. Используйте улучшенный режим макета как для приведенных выше вебформ, так и для обычных форм клиентской базы данных.

Ниже приведены несколько способов, показывающих, как такое улучшение помогает более эффективно разрабатывать формы и отчеты:

- Разделите ячейки горизонтально и добавьте такое новое содержимое, как название или другое поле справа или слева. Или же разделите ячейки вертикально и добавьте новое содержимое выше или ниже.
- Выберите пустую ячейку, начните печатать, и Access автоматически преобразует ее в название.
- Вставляйте целые строки или столбцы в формы и отчеты.

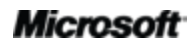

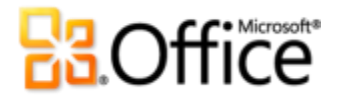

Используйте параметр выделения для выбора строки, столбца или всего макета, а затем измените выделенную группу. Например, выберите весь макет и измените размер шрифта всего с помощью нескольких щелчков мыши.

#### Новинка! Форма навигации

Воспользуйтесь методом перетаскивания и добавьте возможность навигации по базе данных. Используйте форму навигации и упростите доступ к часто используемым формам и отчетам Или при создании базы данных для других пользователей, например, веб-базы данных, создайте форму навигации для быстрого выполнения наиболее часто выполняемых задач и поиска более редко выполняемых задач.

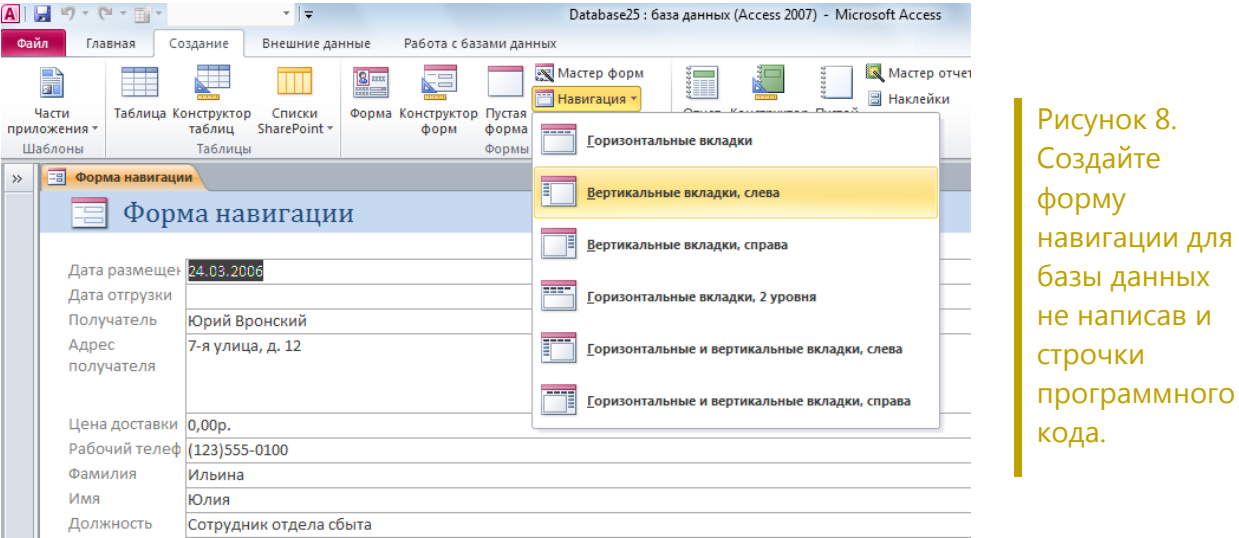

- Не требуется код или логические выражения. Начните с создания новой формы  $\bullet$ навигации и просто перетащите в нее формы и отчеты.
- Простые встроенные макеты. Выберите любой из шести стандартных навигационных  $\bullet$ шаблонов с сочетанием горизонтальных или вертикальных вкладок.
- Формы навигации можно внедрить даже в сложные базы данных. Для отображения приложений, содержащих большое количество форм или отчетов Access, можно использовать многоуровневые горизонтальные или вертикальные вкладки.

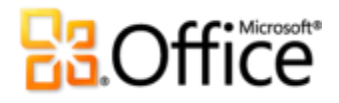

### **Советы**

- Улучшите элементы управления навигацией с помощью новых инструментов фигур на вкладке **Работа с макетами форм | Формат** в группе **Форматирование элемента управления**. Используйте коллекцию **Экспресс-стили** и выберите параметры форматирования, которые соответствуют выбранной теме Office. Используйте коллекцию **Изменение фигуры** для преобразования элементов управления в прямоугольники с закругленными или срезанными краями и т. п.
- С помощью нового элемента управления навигацией добавьте возможность навигации в любую форму и быстро переходите по связанным формам и отчетам.

### *Новинка!* **Коллекция изображений**

 Используйте один экземпляр изображения неограниченное число раз во всей базе данных. Новая коллекция изображений позволяет многократно использовать повторяющиеся изображения в формах или отчетах, позволяя сэкономить время на разработку. Используйте коллекцию изображений для хранения эмблемы компании, фоновых рисунков форм или значков для других объектов, которые поддерживают изображения, например, кнопок и элементов управления навигацией.

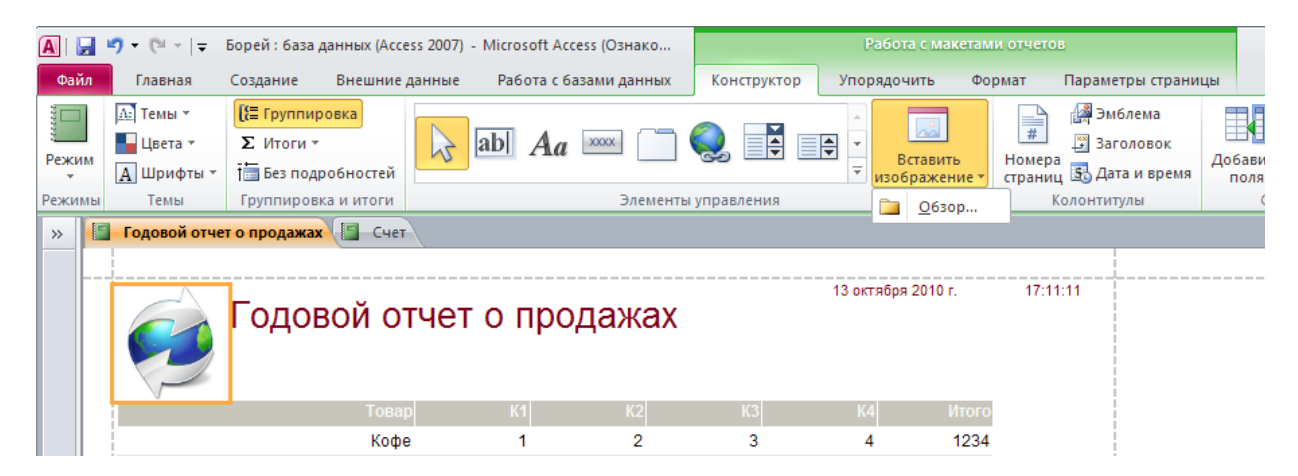

Коллекция изображений — централизованное хранилище для повторяющихся изображений.

 Легко обновляйте изображения. Если требуется поменять такое изображение, как эмблема компании, не требуется изменять формы или отчеты, в которых это изображение используется. Просто обновите изображение в коллекции изображений, и обновятся все объекты, в которых это изображение используется.

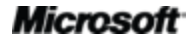

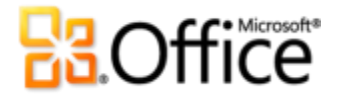

Упрощенное использование Интернета. В веб-базах данных повторяющиеся изображения кэшируются, что оптимизирует загрузку страниц в веб-браузере.

#### Советы

- Легко управляйте повторяющимися изображениями в коллекции изображений. Правой кнопкой мыши щелкните изображение в коллекции и затем выберите Удалить, Обновить или Переименовать.
- Нет исходного изображения, чтобы добавить его в коллекцию изображений? Не страшно. Добавьте имеющиеся изображения в коллекцию, вызвав Страницу свойств для изображения и установив свойство Тип изображения на Общее.

## <span id="page-19-0"></span>Создавайте впечатляющие формы и отчеты.

### Улучшено! Диспетчер правил условного форматирования

Воспользуйтесь простым доступом к правилам условного форматирования И дополнительным параметрам. В Access 2010 значительно улучшен диспетчер правил условного форматирования. Теперь для изменения, добавления или удаления правил условного форматирования можно быстро переключаться между полями в одном упрощенном представлении. Что самое главное - к полям, для большей наглядности и более эффективного анализа, можно добавить до 50 условных форматов, а также гистограммы.

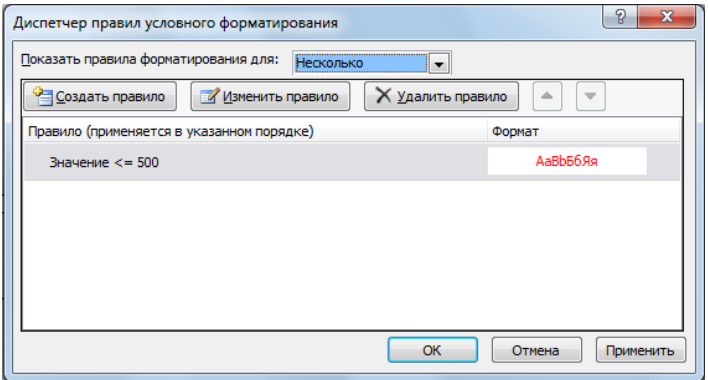

Изменяйте правила условного форматирования из одного расположения.

Мгновенное отображение результатов. Применяйте правило условного форматирования непосредственно в диспетчере правил условного форматирования и при необходимости изменяйте правило.

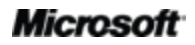

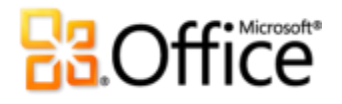

- Получите доступ ко всем полям. Быстро переключайтесь между полями для просмотра всех правил условного форматирования, а также изменения или добавления правил.
- Измените порядок правил с помощью нескольких щелчков мыши. Изменяйте приоритетность применения правил к полям с помощью клавиш СТРЕЛКА ВВЕРХ и СТРЕЛКА ВНИЗ. Повторно создавать правила не требуется.

### *Новинка!* **Гистограммы**

Условное форматирование теперь выглядит по-новому. В Access 2010 теперь можно добавлять в формы и отчеты гистограммы с градиентными заливками, чтобы наглядно отобразить сравниваемые значения или определить тенденции. С помощью гистограмм можно более адекватно взглянуть на данные и принять лучшее решение.

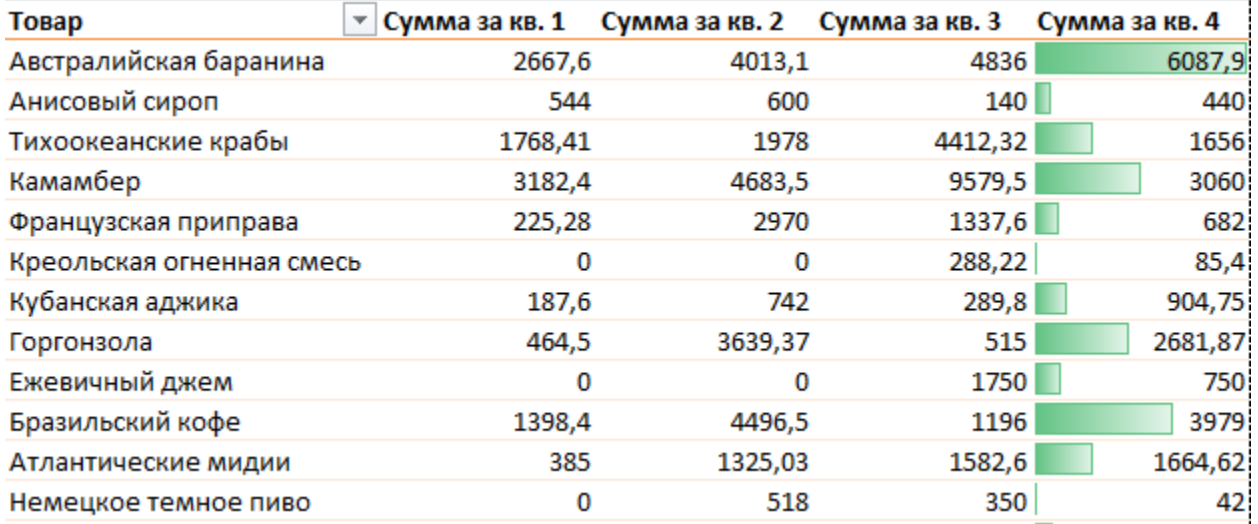

Рисунок 9. Наглядное отображение сравниваемых значений или определение тенденций с помощью условного форматирования и новых гистограмм.

- Автоматическое масштабирование. Гистограммы автоматически прорисовываются в зависимости от максимального и минимального значений.
- Настраиваемое масштабирование. Определите собственное пороговое значение и задайте значения длины самой короткой и самой длинной гистограммы. Или же используйте выражение для задания длины гистограммы.

**Совет.** Выведите только гистограмму и скройте значения для большей наглядности.

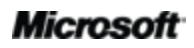

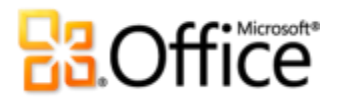

## Новинка! Темы Office

Профессиональное оформление компонентов баз данных Access. Воспользуйтесь знакомыми и привлекательными темами Office и применяйте их к базам данных, поддерживая их высокое качество как в клиенте Access, так и в Интернете. Выбирайте любую из множества тем или разработайте собственную настраиваемую тему, чтобы создавать великолепные формы и отчеты. С помощью новых тем Office в Access 2010 для изменения шрифтов и даже цветов во всей базе данных достаточно выполнить пару действий.

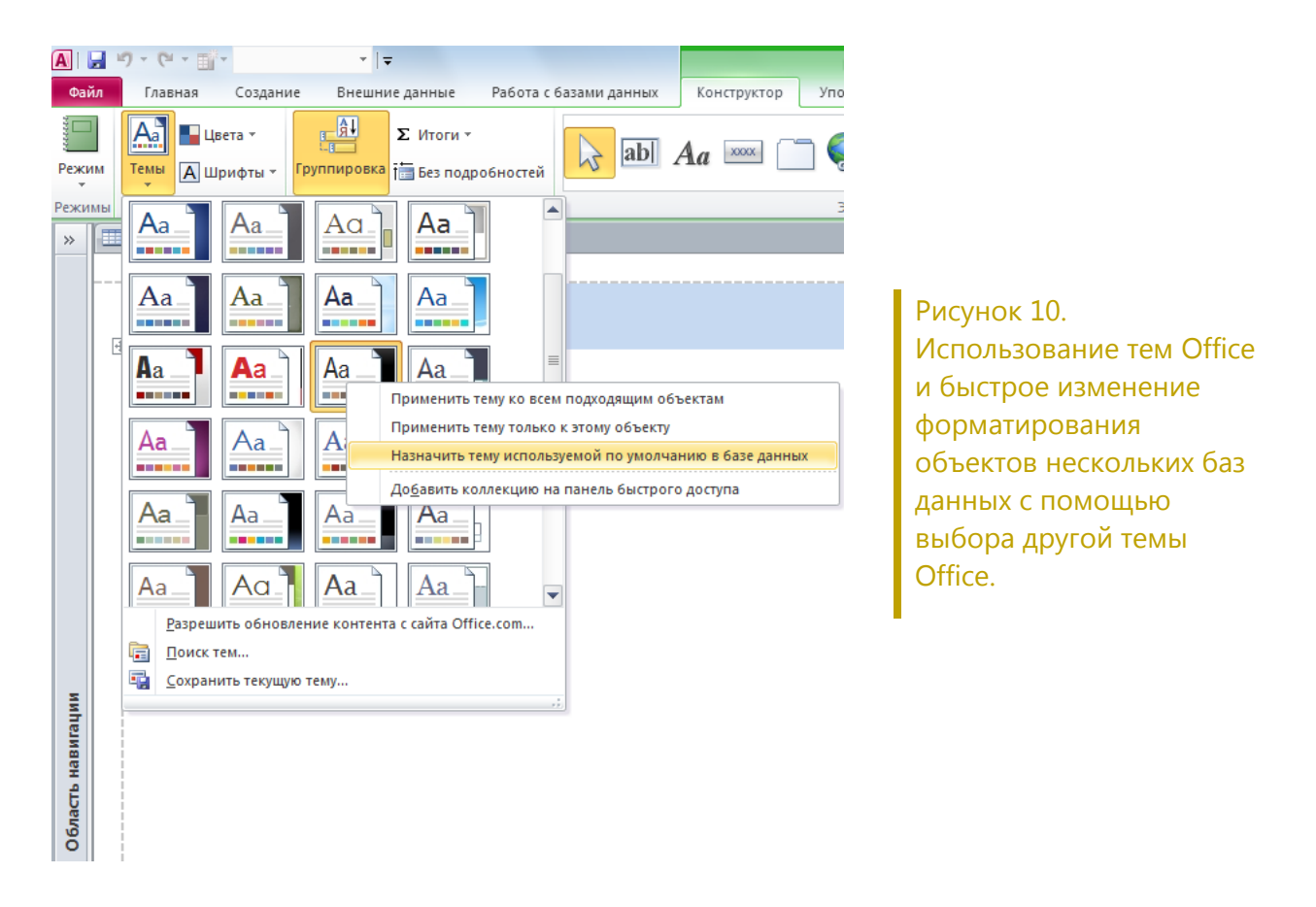

- $\bullet$ Предварительно определите форматирование. Задайте тему Office по умолчанию для базы данных и при добавлении таких новых объектов, как формы или отчеты, Access 2010 автоматически использует выбранную тему.
- Используйте несколько тем Office. Можно применять различные темы Office к разным формам или отчетам. При изменении темы Office все элементы, ее использующие, будут автоматически обновлены.

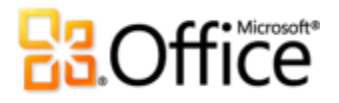

- Согласовывайте форматирование. Темы Office в Access 2010 точно совпадают с темами Microsoft Word 2010, Microsoft PowerPoint® 2010, Microsoft Excel® 2010 и Microsoft Outlook® 2010, что позволяет легко создавать согласованные документы Office.
- Легко осуществляйте совместное использование фирменных стилей. Создайте настраиваемую тему, и к ней сразу же появится доступ из всех приложений, которые поддерживают темы Office.

Совет. Таблицы Access также поддерживают темы Office. Просто выберите шрифты тем в верхней части списка шрифтов (шрифты заголовков и областей данных) и цвета из палитры «Цвета тем». Если для базы данных выбирается другая тема Office либо изменяется текущая, таблицы будут автоматически обновлены в соответствии с новыми условиями форматирования.

## Новинка! Элементы управления веб-браузером

В Access 2010 добавлены новые элементы управления веб-браузером, которые позволяют легко создавать гибридные веб-приложения на основе ваших данных. Например, если имеется форма, содержащая данные об адресах компании, можно добавить элемент управления веб-браузером, в котором отображается веб-сайт с картой для выбранной записи адреса в форме. При переходе к другой записи карта обновляется автоматически.

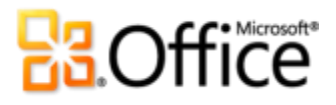

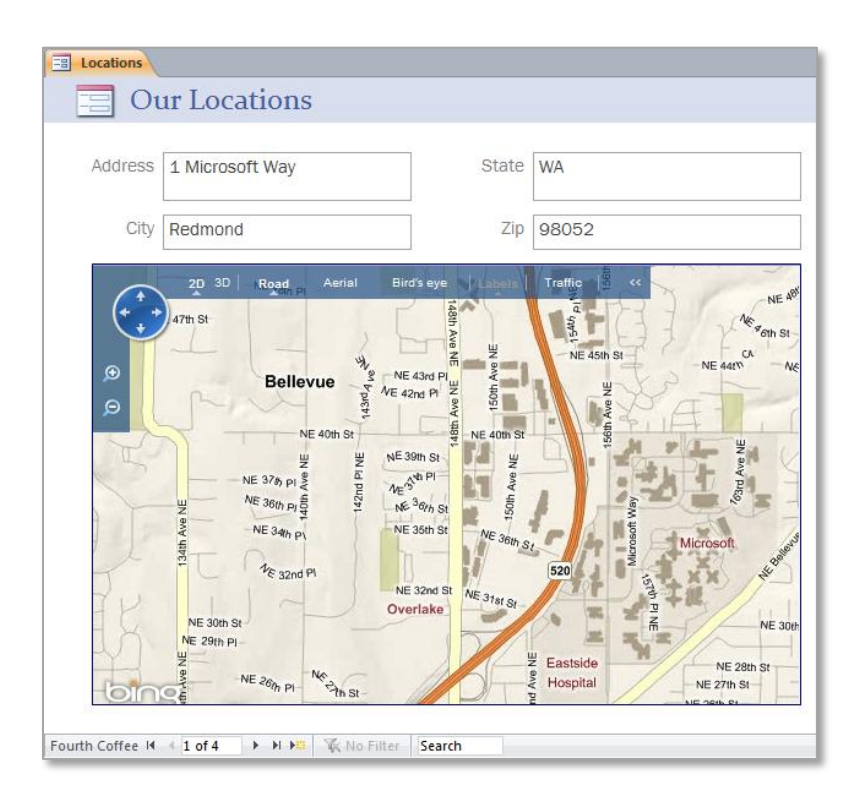

Рисунок 11. Добавьте элемент управления веббраузером для отображения динамического вебконтента.

## <span id="page-23-0"></span>**Добавляйте автоматизацию и сложные выражения более интуитивно.**

## *Улучшено! Построитель выражений*

Если у вас нет опыта в построении выражений, вы можете подумать, что это слишком сложно. К счастью, улучшенный построитель выражений с добавленной технологией IntelliSense (автозаполнение, подсказки и краткие сведения) проведет вас через процесс создания выражений для компонентов Access.

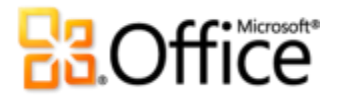

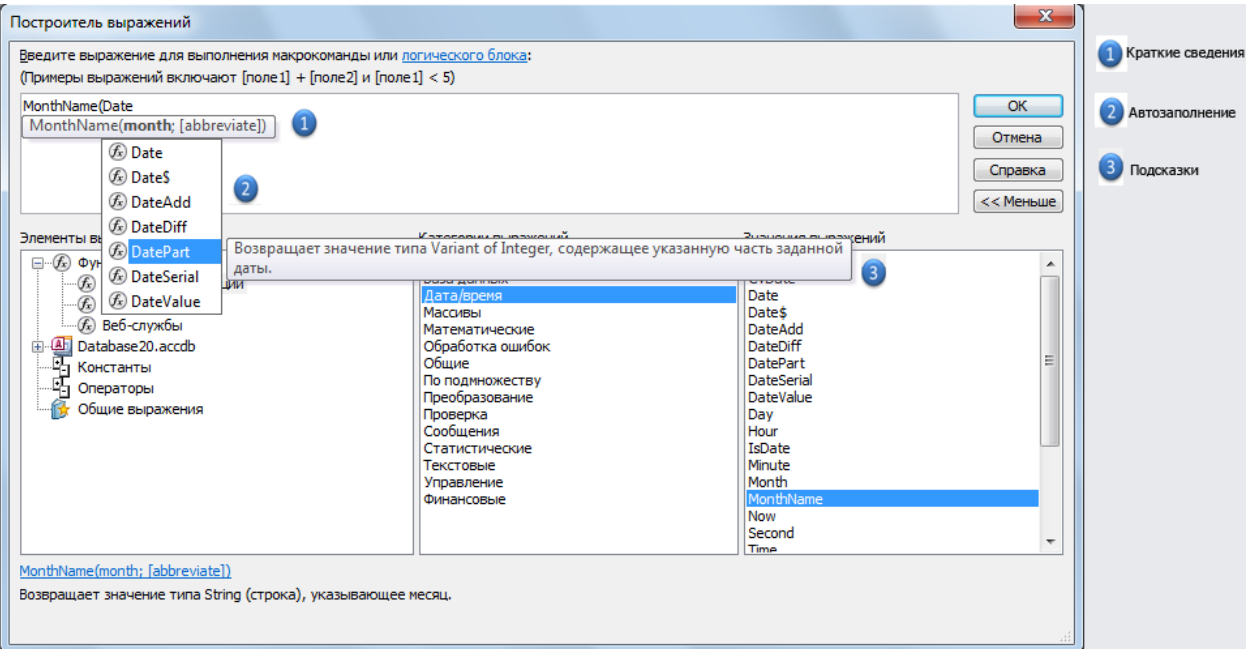

## Рисунок 12. В построитель выражений внедрена технология IntelliSense.

Ниже приведено несколько способов использования IntelliSense для быстрого и легкого создания выражений и сокращения числа ошибок:

- Краткие сведения. При создании выражения, которое включает в себя функцию, может потребоваться сложная формула, использующая несколько элементов, называемых аргументами. Краткие сведения предоставляют дополнительную информацию о том, как создать функцию и использовать аргументы. Например, если используемая функция включает необязательные аргументы, они будут заключены в квадратные скобки, что позволяет легко определить, какие части необходимо использовать
- Автозаполнение. При вводе имен полей или имени другого элемента, например, функции, Access постоянно показывает список подходящих элементов. При использовании автозаполнения клавиша TAB отвечает за завершение выбранного элемента (при этом Access также добавляет дополнительный синтаксис, если необходимо).
- Подсказки. Отображаются рядом с выбранным элементом в списке автозаполнения и предоставляют справку, помогая найти то, что требуется, для того чтобы с первого раза использовать нужный элемент.

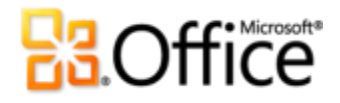

### Советы

- Для отображения всех доступных параметров IntelliSense, например автозаполнения, нажмите CTRL + ПРОБЕЛ.
- Мгновенно получайте справку по функции. Наведите указатель мыши на имя функции в кратких сведениях, щелкните имя функции, и отобразится справка по этой функции.

### Новинка! Вычисляемое поле

Access 2010 придает таблицам большие возможности, позволяя создать формулы для расчета один раз и использовать их во всей базе данных. Не требуется повторно создавать выражение для каждой формы или отчета или создавать запросы, чтобы сделать их более доступными - теперь можно создавать вычисляемые поля, в которых сохраняются данные, использованные при расчете. И что самое главное: благодаря вычисляемым полям больше не требуется повторять расчеты внутри выражения.

### Улучшено! Конструктор макросов

Создавайте макросы без усилий с помощью технологии IntelliSense. С помощью улучшенного конструктора макросов можно просто и быстро приступить к работе и создать макрос с нуля. Для опытных пользователей Access конструктор макросов упрощает процессы создания, редактирования макросов и управления ими для расширения возможностей баз данных. Конструктор макросов, приведенный на Рисунок 13. Используйте макрос данных «Перед удалением» для предотвращения удаления записи в таблице, если она соответствует определенному условию., включает в себя каталог макрокоманд, справку и фрагменты кода шаблонов с возможностью поиска.

- Используйте технологию IntelliSense для быстрого создания макросов и уменьшения частоты возникновения ошибок.
- Используйте улучшенный конструктор макросов для повышения производительности за счет быстрого написания кода и простоты многократного использования существующих макросов.

Совет. Используйте свои макросы совместно с другими пользователями или работайте с макросами, написанными другими людьми. Просто вставьте код в любой текстовый редактор, а при

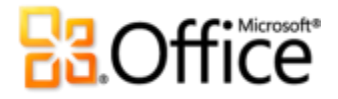

вставке в конструктор макросов приложение Access выполнит преобразование в правильный формат автоматически.

#### *Новинка!* **Макросы данных**

Добавляйте логические выражения непосредственно в таблицы — и любые формы, отчеты (и даже внешние приложения!), которые подключены к таблице, автоматически унаследуют макрос данных. Макросы хранятся **в** таблице, а не в объектах, **использующих** их.

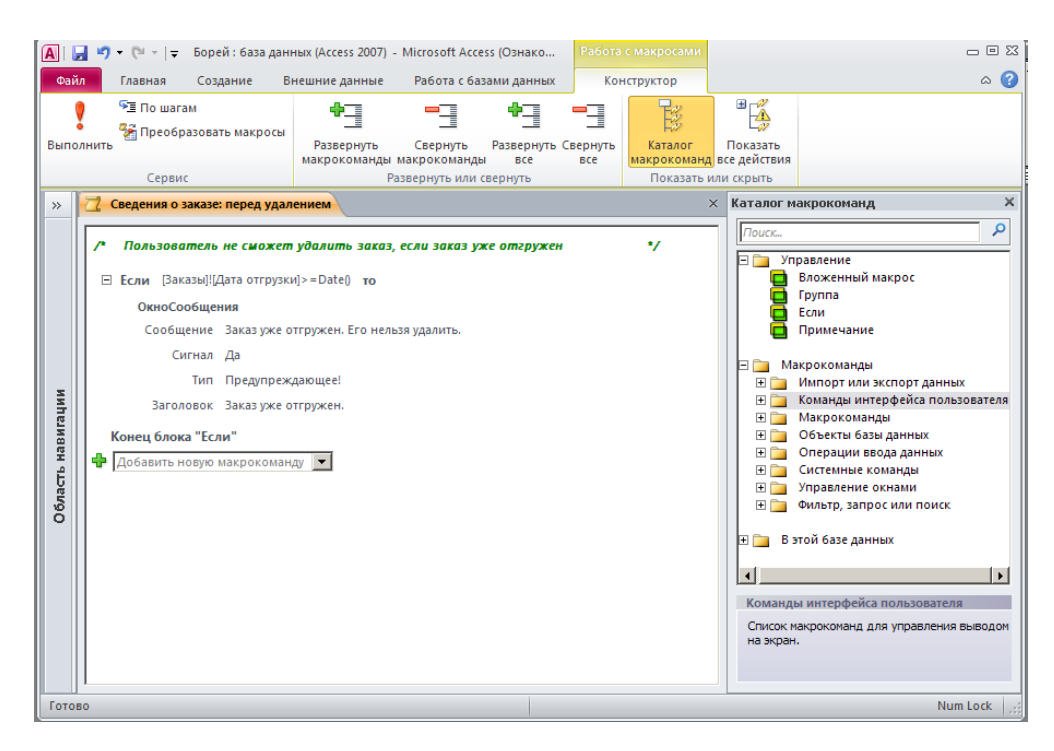

<span id="page-26-0"></span>Рисунок 13. Используйте макрос данных «Перед удалением» для предотвращения удаления записи в таблице, если она соответствует определенному условию.

Ниже приведены несколько примеров того, как макросы данных повышают эффективность баз данных:

- В базе данных инвентаризации, если количество объектов находится в определенном диапазоне, автоматически создается запись для заказа данного объекта.
- В базе данных благотворительных взносов благотворителям отправляется письмо по электронной почте с благодарностью за сделанное пожертвование.

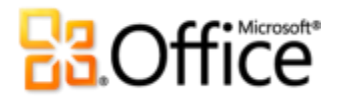

- В базе данных по продажам автоматически вычисляется скидка, если общая сумма заказа превышает указанное значение.
- В базе данных контактов пользователь уведомляется, если не все требуемые поля заполнены.
- Если запись удалена, автоматически добавляется запись в другую таблицу для ведения журнала аудита.
- В базе данных задач полю «Процентов выполнено» присваивается значение «100%», если задача помечена как выполненная.

**Совет.** Используйте именованный макрос для использования одной макрокоманды в макросах данных и коде событий.

# **H3.Office**

## <span id="page-28-0"></span>Более эффективная совместная работа

## <span id="page-28-1"></span>Единая централизованная база для данных

## Улучшено! Связывание, импорт и сбор данных

Если вы новичок в Access или думаете о том, какие функции вы еще не использовали, с помощью Access можно легко импортировать и связывать информацию из электронных таблиц и баз данных с помощью интерфейса Open Database Connectivity (ODBC) и собирать данные, используя электронную почту.<sup>5</sup> Получайте данные из нескольких источников и используйте знакомые по Access инструменты для их подключения и легкого анализа или создания отчетов с помощью связанных или импортированных данных. Ниже приведены несколько способов использования связанных и импортированных данных, которые могут повысить вашу производительность:

- Подключите папку контактов Outlook, чтобы избежать дублирования. Обновляйте контактные данные в самом Access, создайте форму ввода данных и включите правила проверки данных или же используйте отчеты Access для создания почтовых этикеток.
- Создайте связи с данными в книге Microsoft Excel или списке SharePoint Server, группируйте и обобщайте данные в отчете Access или используйте эффективные и надежные запросы Access для отображения только нужной информации.
- Используйте преимущества обработчика данных Microsoft SQL Server® и используйте Access для построения клиентской части, включающей формы и отчеты Access для SQLбазы данных.
- Собирайте новые и обновляйте существующие данные, используя электронную почту. Используйте мастер «Сбор данных по электронной почте» для создание HTML- или Microsoft InfoPath® форм и отправки их по электронной почте для ввода данных. Когда получатели отвечают на эти сообщения, они могут заполнить форму не выходя из папки «Входящие». После получения от них заполненной формы можно динамически обновить таблицу Access или можно просмотреть заполненные формы и

<sup>&</sup>lt;sup>7</sup> При отправке формы Microsoft InfoPath, получатель сообщения должен иметь InfoPath 2007 или более позднюю версию.

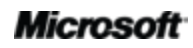

 $^5$  Некоторые связанные источники данных, например, Microsoft Excel нельзя обновить из Access.

 $6$  Для отправки и получения заполненных форм требуется Microsoft Outlook 2007 или более поздняя версия. Outlook не требуется для заполнения форм.

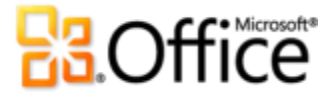

обработать их в Outlook. С мастером сбора данных по электронной почте не потребуется копировать и вставлять или вводить вручную данные, полученные от пользователей вне интрасети.

**Совет.** Если вы импортируете данные, сохраните последовательность шагов импорта для дальнейшего использования. Access даже может создать в Outlook задание, чтобы напомнить о повторении импорта.

## *Новинка!* **Подключение к веб-службам и поддержка служб Microsoft SharePoint 2010 Business Connectivity Services (BCS)**

Такие веб-службы и бизнес-приложения, как данные бухучета компании или информация о клиентах могут быть включены непосредственно в создаваемые приложения. С помощью Access 2010 можно просматривать данные, одобренные вашим ИТперсоналом.

<span id="page-29-0"></span>Совместная работа стала еще проще.

## *Новинка!* **Надежные документы**

Все пользователи хотят защитить свой компьютер и файлы от потенциальных угроз. Но зачем нужны эти постоянные проверки безопасности после подтверждения надежности файла?

По этой причине была создана функция «Надежные документы», также доступная в Word 2010, Excel 2010 и PowerPoint 2010, призванная сэкономить время и в тоже время обеспечить защиту. Подтвердив единожды, что конкретная база данных, содержащая активное содержимое (например, макросы), безопасна, можно быть уверенным, что это не придется делать опять в будущем. Access 2010 запоминает надежные файлы и не выводит запросы при каждом открытии доверенной базы данных.

<sup>&</sup>lt;sup>8</sup> Поддержка Microsoft SharePoint 2010 Business Connectivity Services настраивается в SharePoint Server 2010.

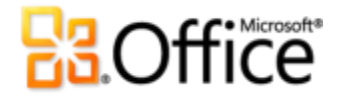

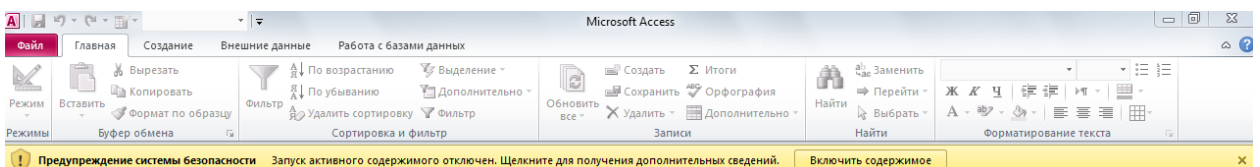

Рисунок 14. Если ваша база данных из доверенного источника, щелкните «Включить содержимое», чтобы сделать эту базу данных доверенной. Если нужно получить более подробные сведения перед тем как сделать базу данных доверенной, перейдите по ссылке «Запуск активного содержимого отключен». Для этого щелкните строку «Щелкните для получения дополнительных сведений.» на панели сообщений.

Совет. Что делать, если вы сделали доверенной базу данных, которой не доверяете или в базу данных, которой ранее доверяли, добавлено содержимое? Центр управления безопасностью доступен через диалоговое окно «Параметры Access» и предоставляет возможность с помощью всего одного щелчка мыши сбросить список доверенных баз данных или отключить возможность делать базы данных доверенными.

### Улучшено! Языковые инструменты

Упростите и настройте многоязыковой интерфейс. Пользователи, использующие в работе несколько языков, могут легко открыть одно диалоговое окно в Access 2010 и настроить из него языковые параметры редактирования, отображения и справки. Причем изменение языковых параметров в Access приведет к автоматическому их изменению и во всех других приложениях Office 2010. $9$ 

Для изменения параметров не требуется читать руководство. Если у вас нет программного обеспечения или не установлена требуемая раскладка клавиатуры, появится уведомление и будут предоставлены соответствующие ссылки, чтобы наиболее простым образом решить подобные вопросы.

<sup>&</sup>lt;sup>9</sup> Приложения, в которых можно изменять языковые параметры: Access 2010, Excel 2010, Microsoft OneNote® 2010, Outlook 2010, PowerPoint 2010, Microsoft Publisher 2010, Microsoft InfoPath 2010 u Microsoft SharePoint Workspace 2010.

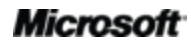

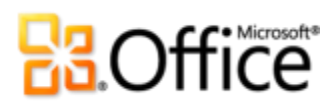

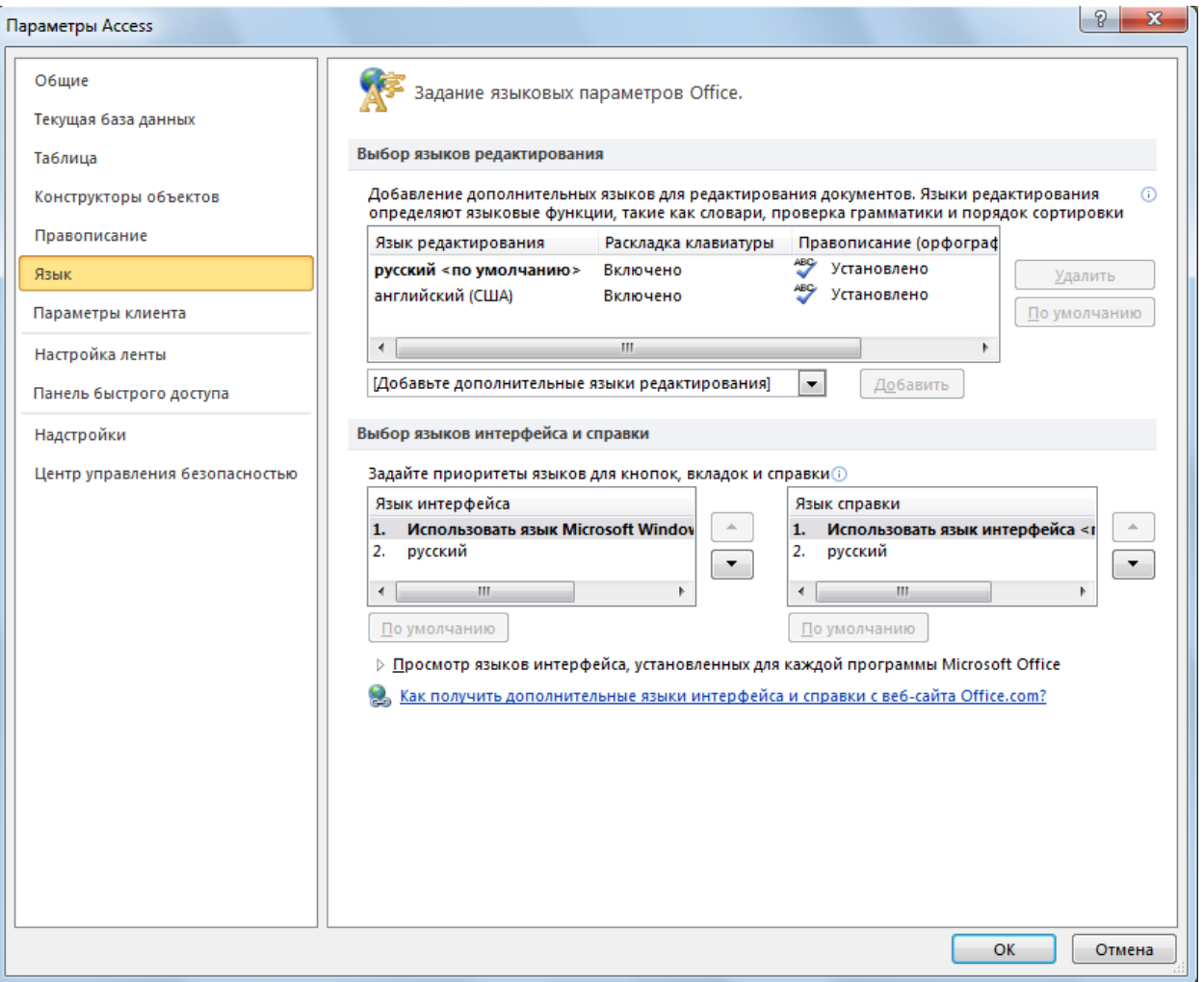

Рисунок 15. Установите отдельные языки для редактирования, справки и отображения не выходя из Access.

# **B3.Office**

## <span id="page-32-0"></span>**Доступ к работе из любого места**

## <span id="page-32-1"></span>Доступ к базе данных новыми способами.

## *Новинка! Веб-база данных*

Интернет стал удобным местом для сбора, централизованного хранения и распределения решений в любую точку планеты, а также простого доступа и совместного использования ресурсов и сотрудничества с другими людьми. С помощью Access 2010 можно создавать базы данных, публиковать их на сайте SharePoint 2010 с включенными службами Access и использовать разрешения SharePoint для определения прав пользователей.<sup>10</sup> Посетители SharePoint могут использовать базы данных в веб-браузере (даже если у них нет клиента Access), а вносимые ими изменения будут синхронизироваться автоматически.

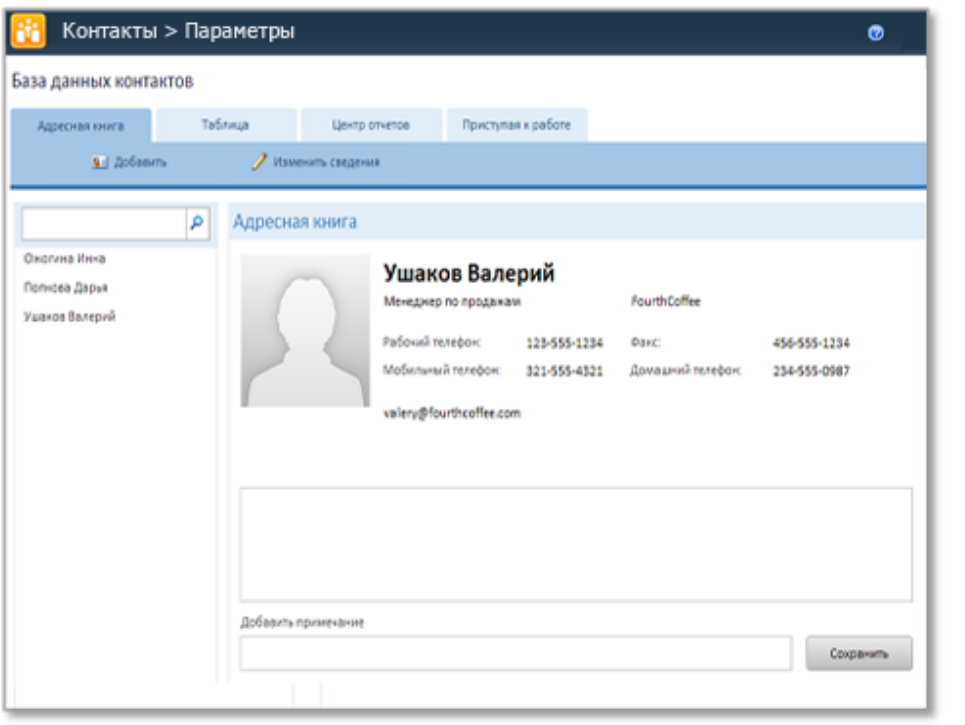

Рисунок 16. Опубликуйте базу данных в **SharePoint** Server 2010 и открывайте ее через веббраузер.

 $^{10}$ Требуется наличие Microsoft SharePoint Server 2010 и включенных служб Access.

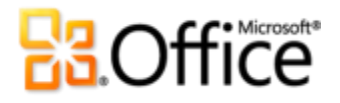

Быстро начните работу с помощью шаблона. Выберите шаблон пустой веб-базы данных или используйте готовый шаблон веб-базы данных, например, веб-базу данных благотворительных взносов. Любой из вариантов обеспечит совместимость приложения с веб-средой и сэкономит время.

Access 2010 и SharePoint Server 2010 помогают повысить защиту для обеспечения соответствия данных применимым нормам и стандартам (в том числе в области резервного копирования и аудита), что, в конечном итоге, повышает уровень доступности и степень управляемости.

Совет. Создайте форму навигации для собственной веб-базы данных и перед публикацией назначьте ее веб-формой просмотра. Перейдите на вкладку Файл, чтобы открыть представление Backstage, а затем выберите Параметры. Найдите веб-форму просмотра в параметрах текущей базы данных.

### Новинка! Инструмент проверки совместимости

В веб-базе данных поддерживаются не все функции, и может потребоваться выполнить некоторые настройки перед ее публикацией. Новый инструмент проверки совместимости определяет, нужно ли что-либо изменить в базе данных перед ее публикацией.

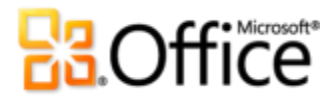

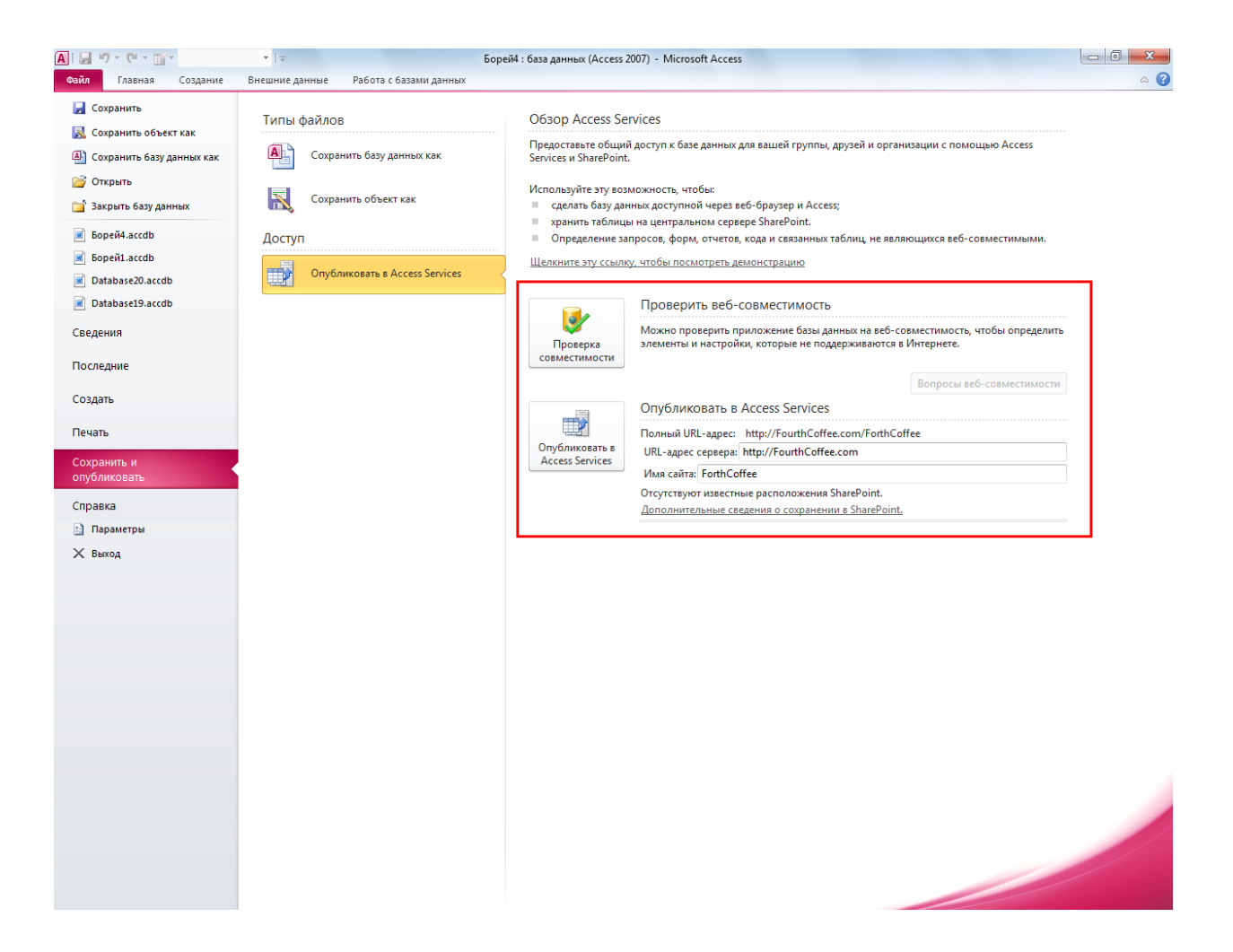

## Рисунок 17. Проверьте веб-совместимость перед публикацией базы данных.

 Не требуется гадать. Если база данных не проходит проверку на совместимость не требуется самостоятельно выяснять причину. Все ошибки приводятся в журнале вебсовместимости, где указаны точные причины с описанием и справкой, благодаря чему можно внести требуемые изменения.

**Совет.** Для использования инструмента проверки совместимости для одного объекта, щелкните правой кнопкой мыши **панель навигации** и выберите пункт **Проверить веб-совместимость**.

# **H3.Office**

## Улучшено! Кэширование и синхронизация данных

Повышенная производительность. При подключении к источнику данных через вебслужбы или веб-базу данных, при первом открытии база данных кэшируется локально и сохраняется в течение сеансов Access. При последующих использованиях синхронизация выполняется только при изменении содержимого.

- Кэширование по умолчанию. Новый режим кэширования в Access 2010 включен по умолчанию во всех новых базах данных и публикуемых приложениях.
- Не стоит беспокоиться о подключении к сети. В Access 2010 реализована функция кэширования данных для автоматической синхронизации изменений в приложениях и данных, внесенных в автономном режиме, при восстановлении подключения. Это позволяет обеспечить эффективную удаленную работу.

Совет. Для использования всех преимуществ нового режима кэширования в ранее созданных базах данных, перейдите на вкладку Файл, чтобы открыть представление Backstage, выберите Параметры, а затем Текущая база данных. Найдите флажок Использовать формат кэша, совместимый с Microsoft Access 2010 и более поздних версий в нижней части параметров текущей базы данных под заголовком Кэширование веб-службы и таблиц SharePoint.

## **Microsoft SharePoint Online**

Если у вас нет Microsoft SharePoint Server 2010, можно использовать Microsoft SharePoint Online и при этом пользоваться преимуществами веб-баз данных и другими функциями SharePoint Server, например, публикацией списка SharePoint, или использовать SharePoint, чтобы задать разрешения для пользователей и защитить данные. С помощью SharePoint Online можно использовать высокобезопасное централизованное хранилище для управления контентом, рабочими процессами и успешного сотрудничества с вашей командой. Более подробная информация о Microsoft SharePoint Online приведена на вебстранице http://www.microsoft.com/online/sharepoint-online.mspx.

# **B3.Office**

## <span id="page-36-0"></span>Заключение

Разработанный для соответствия потребностям и стилю работы простых пользователей Access 2010 предлагает могучие инструменты для упорядочивания, анализа и совместного использования информации с другими людьми. Access 2010 обладает более продуманным и простым в использовании интерфейсом, который поможет приступить к работе, начать собирать и анализировать данные. Он также сильно облегчит использование других источников данных и совместную работу с членами вашей команды. Стоит также еще раз отметить, что Access 2010 позволяет обращаться к базе данных практически с любого устройства (и из любого места), обладающего веб-браузером. Access 2010 упрощает доступ к требуемой информации, обладает большей гибкостью и способствует достижению более высоких результатов.

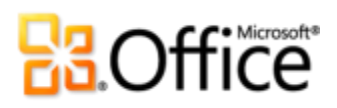

# <span id="page-37-0"></span>**Где находится**

## <span id="page-37-1"></span>**Воплощение в жизнь творческих идей**

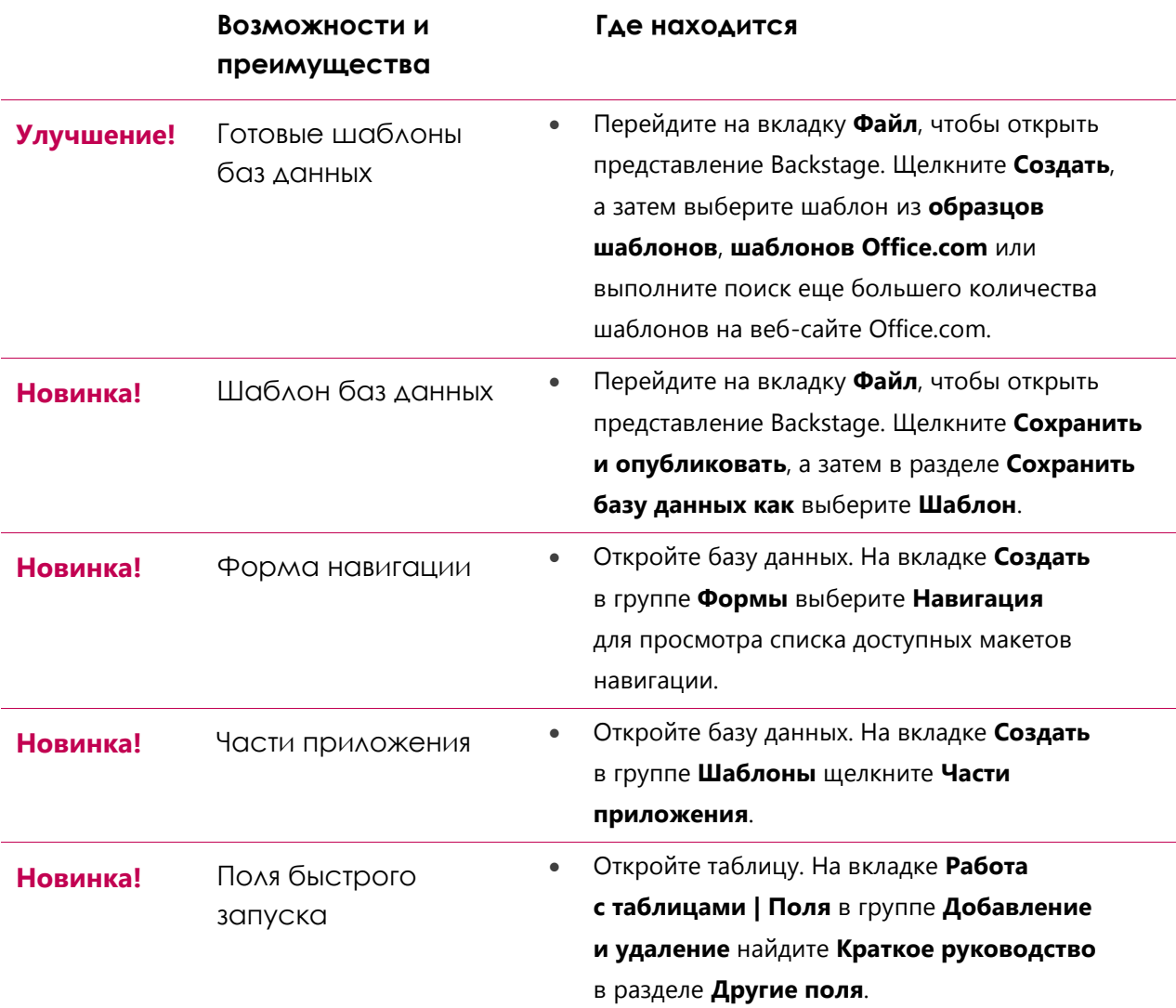

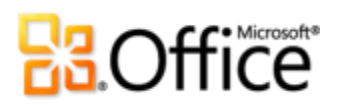

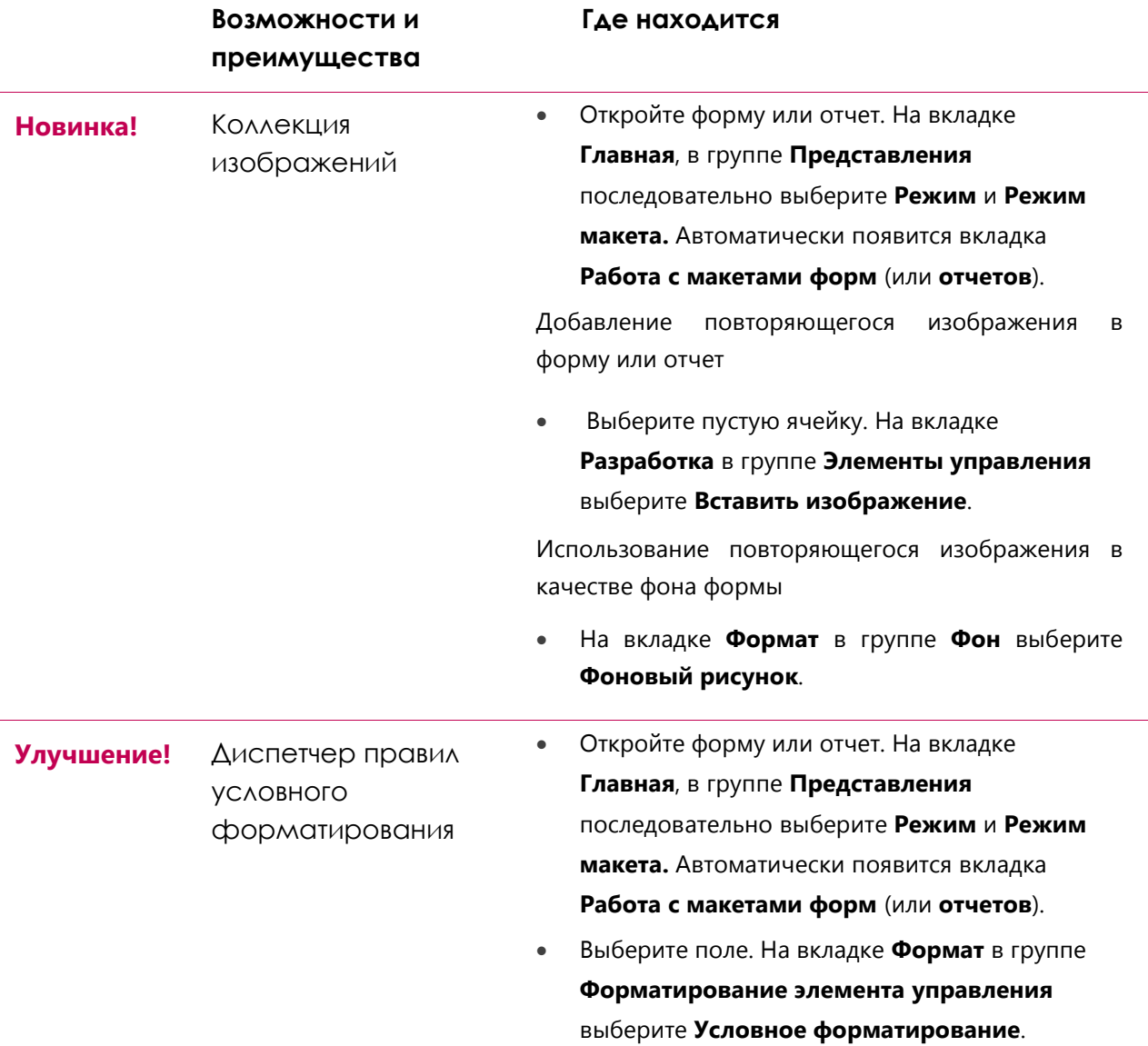

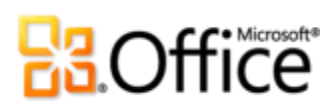

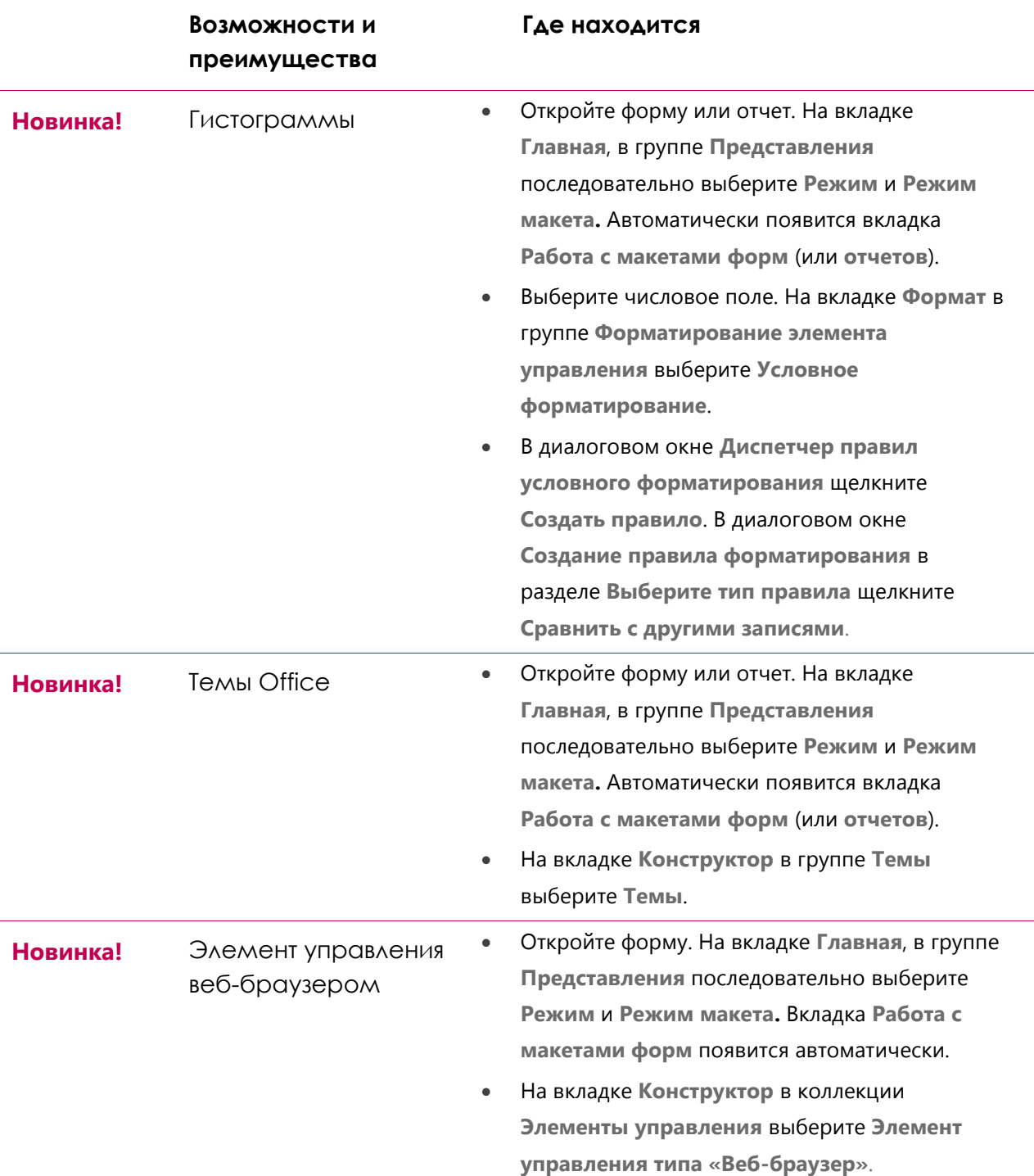

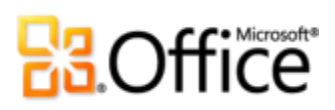

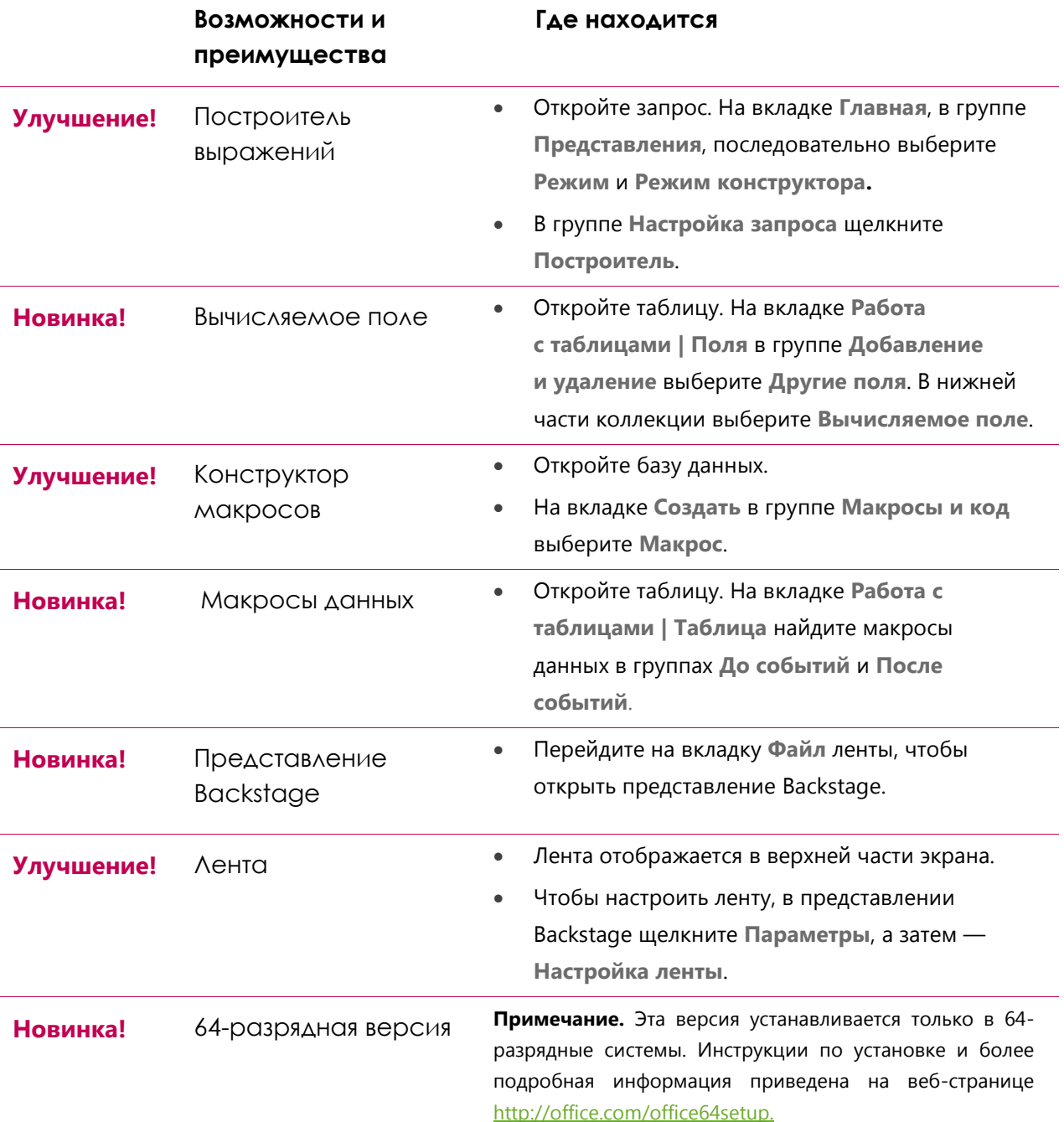

# **B3.Office**

## <span id="page-41-0"></span>**Более эффективная совместная работа**

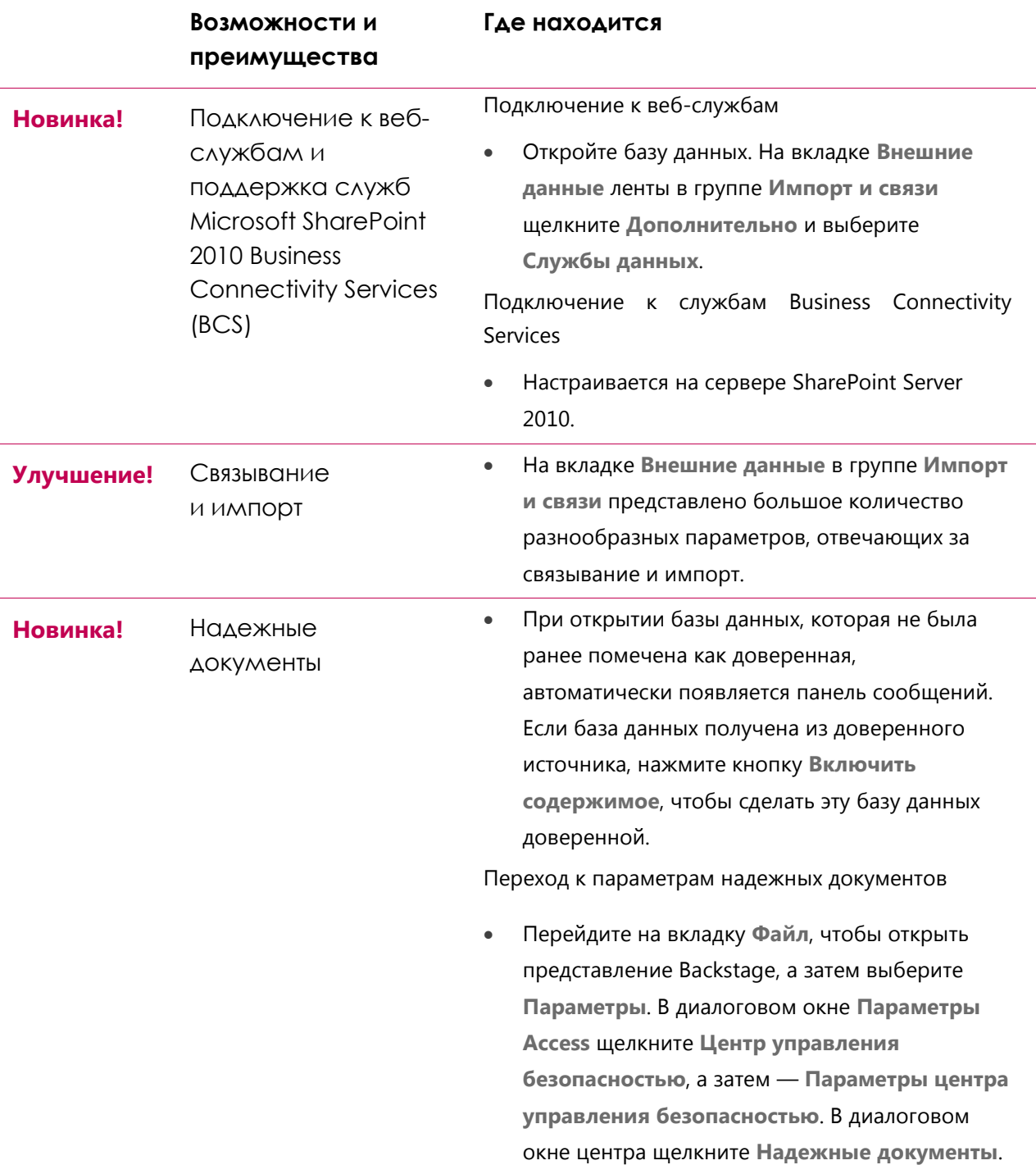

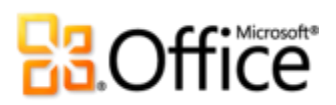

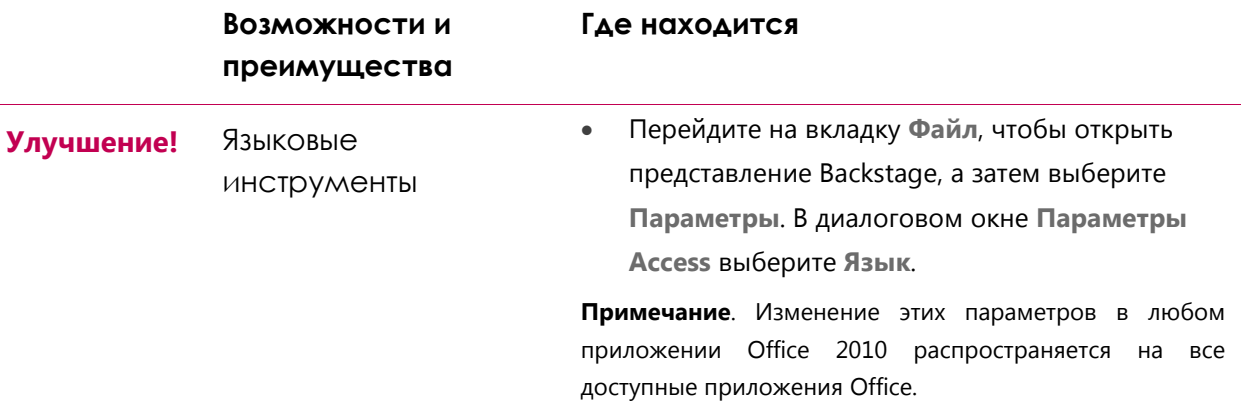

## <span id="page-42-0"></span>**Доступ к работе из любого места**

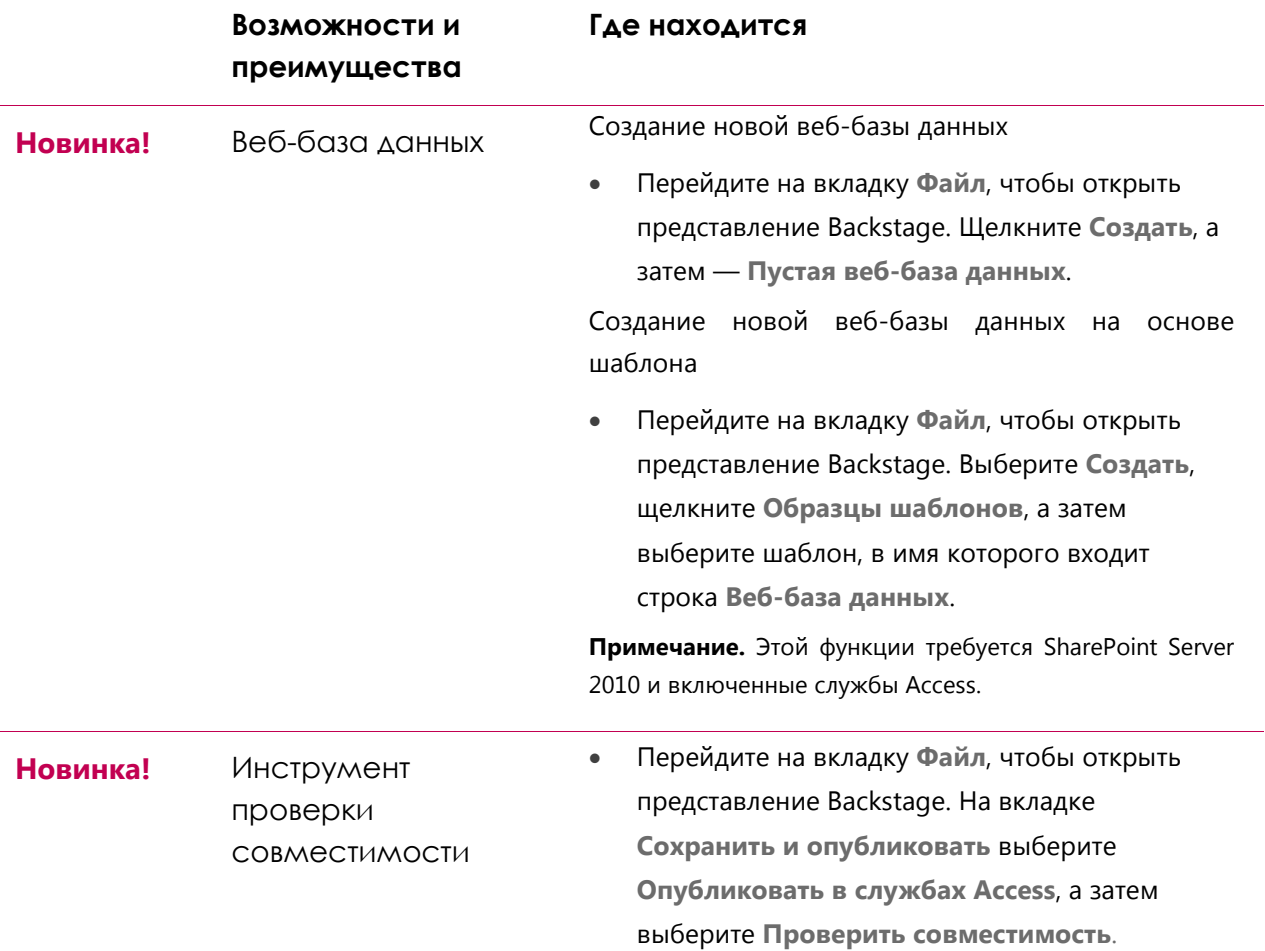

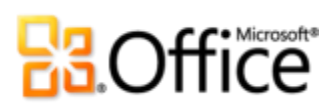

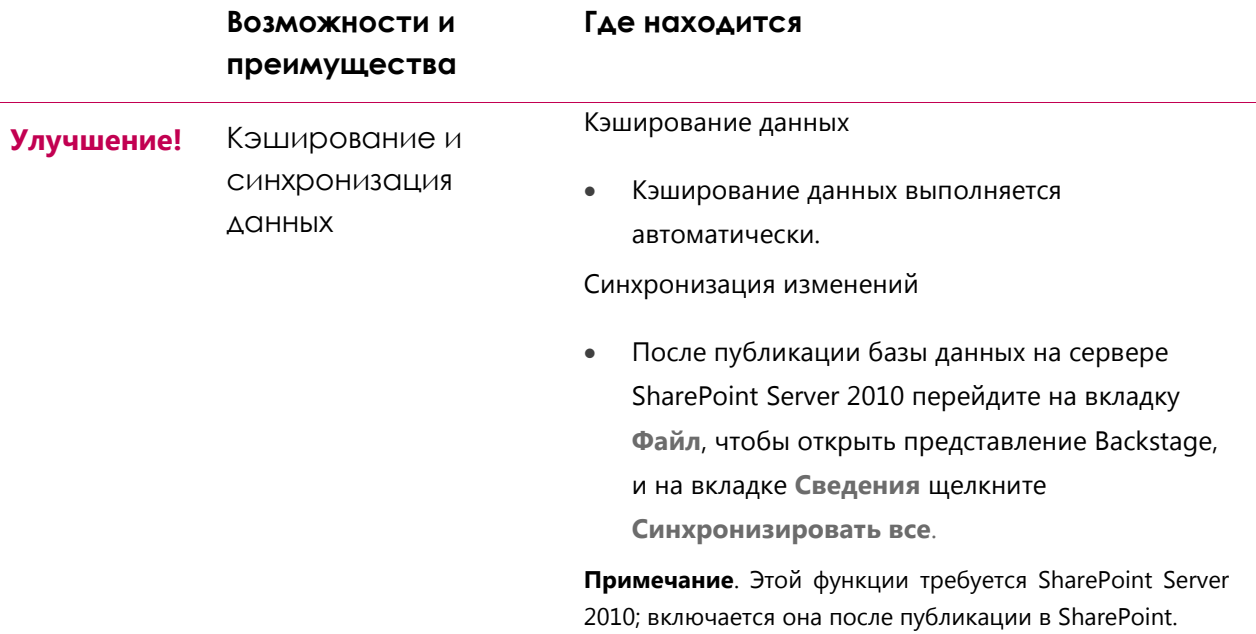

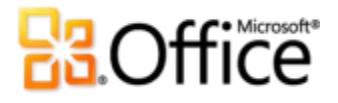

# <span id="page-44-0"></span>**Сравнение версий**

Возможность поддерживается Была улучшена Появилась

## <span id="page-44-1"></span>**Воплощение в жизнь творческих идей**

<span id="page-44-2"></span>Нужные инструменты в нужное время.

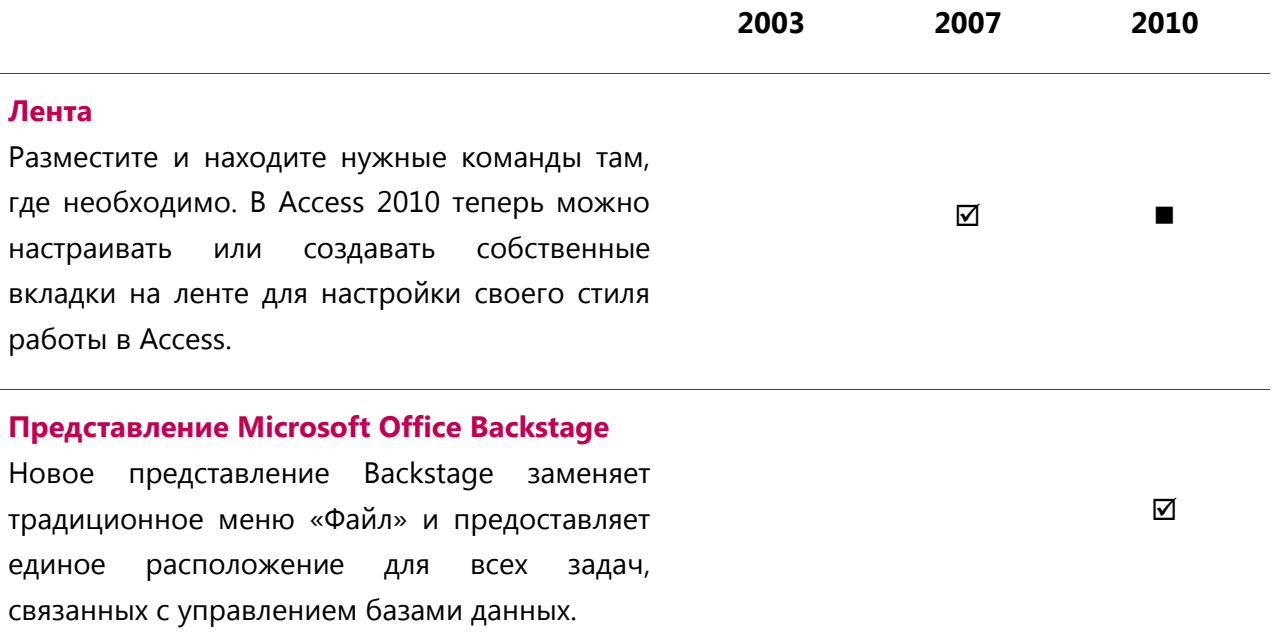

<span id="page-44-3"></span>Создавайте базы данных быстрее и проще, чем когда-либо.

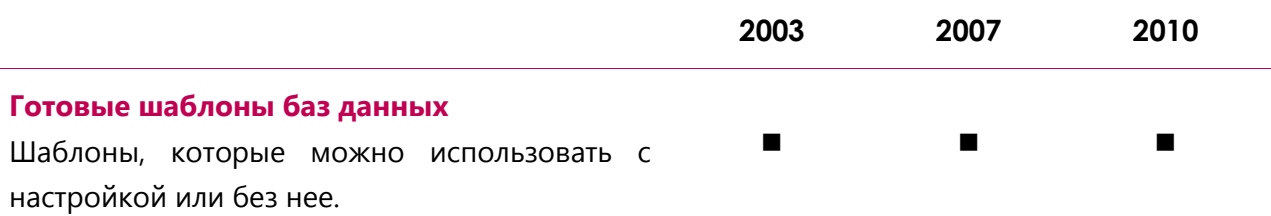

# **B3.Office**

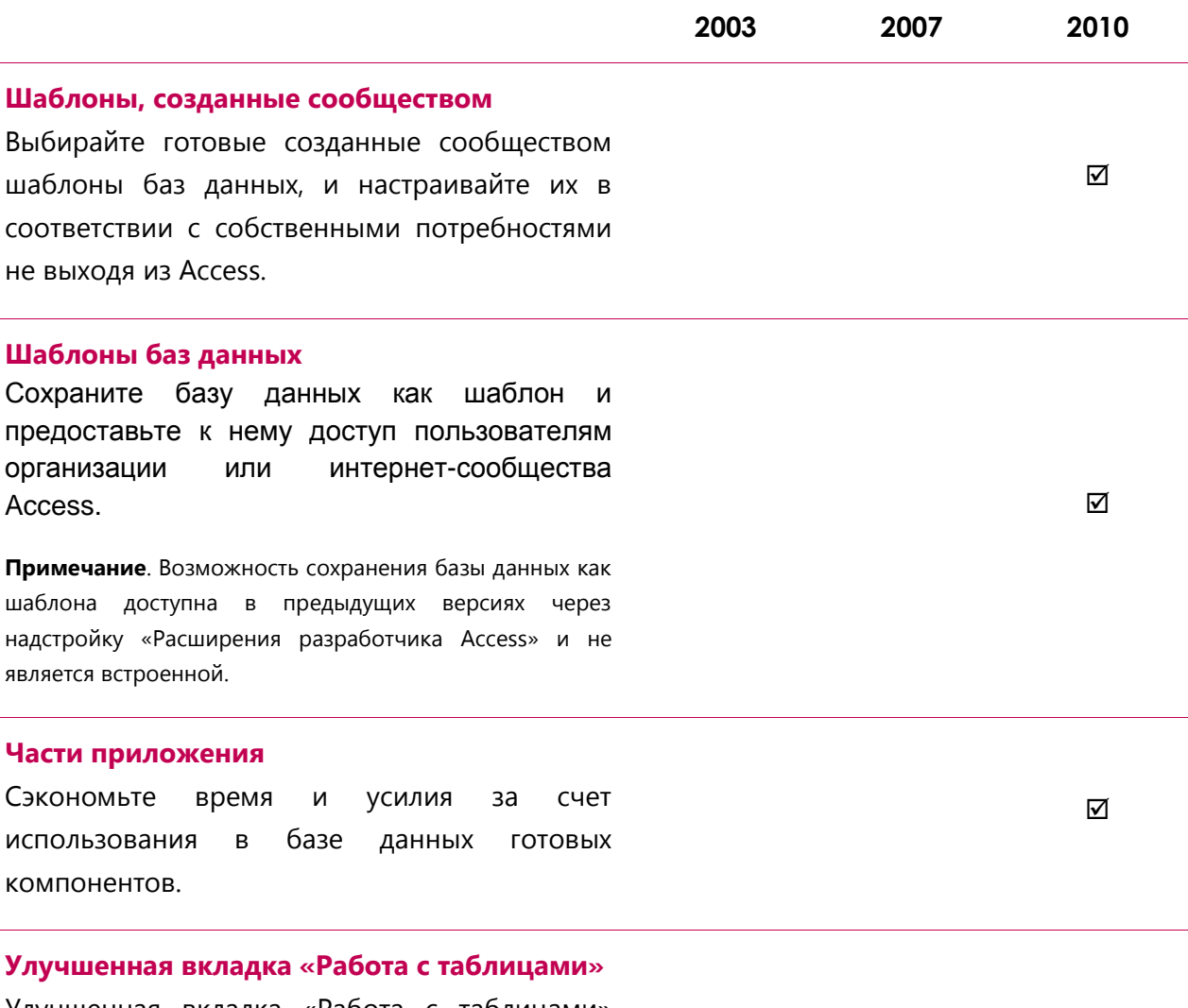

Улучшенная вкладка «Работа с таблицами» упрощает создание и изменение таблиц, предоставляя больше возможностей  $\mathsf{B}$ простом для использования виде,  $M$ предоставляющая больше параметров для работы с полями и таблицами, позволяя легко находить параметры, которые ранее были сокрыты в глубинах интерфейса.

 $\Delta$ 

# **Ba**Office®

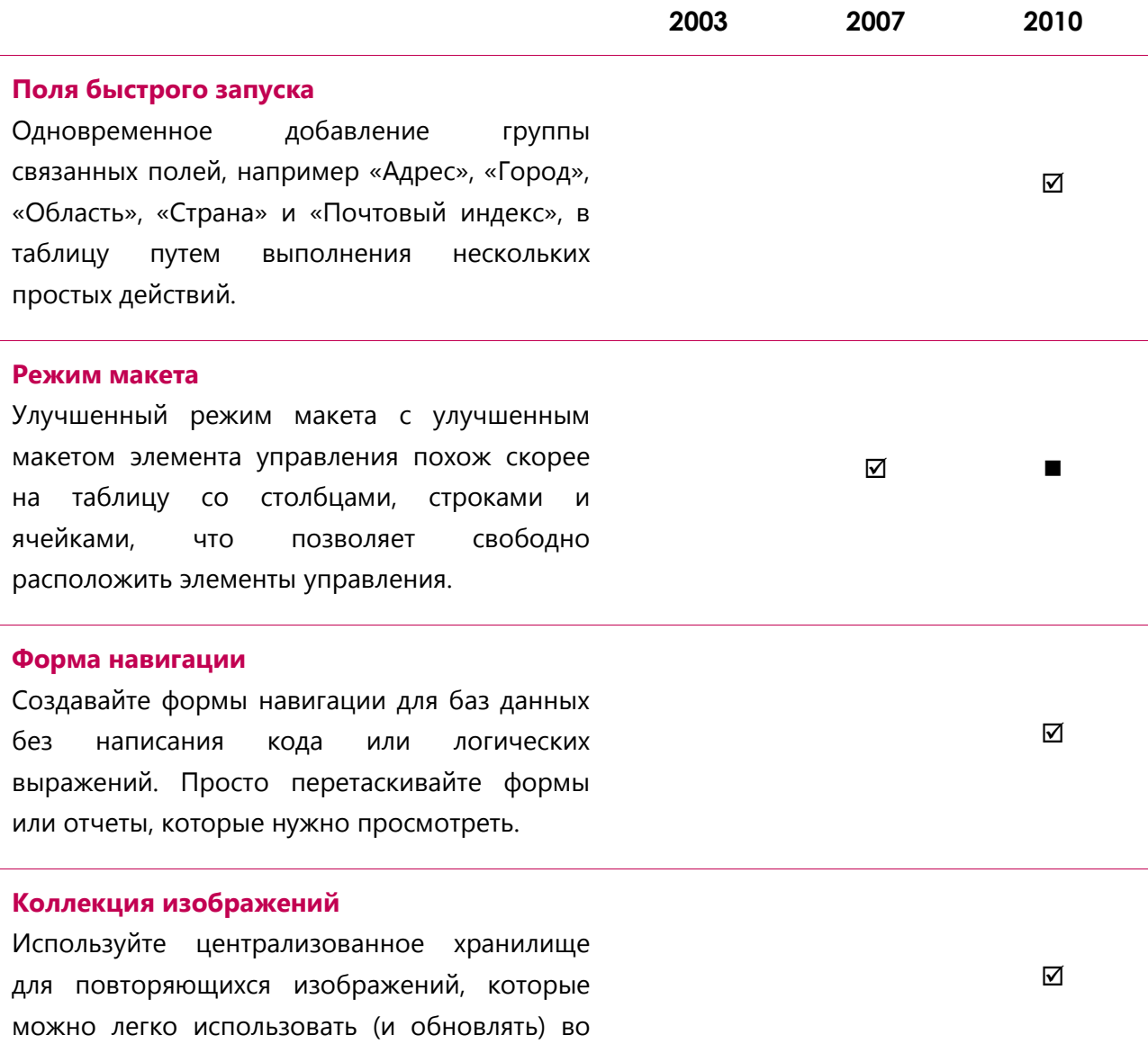

всей базе данных.

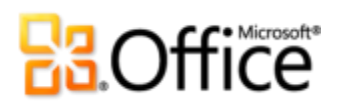

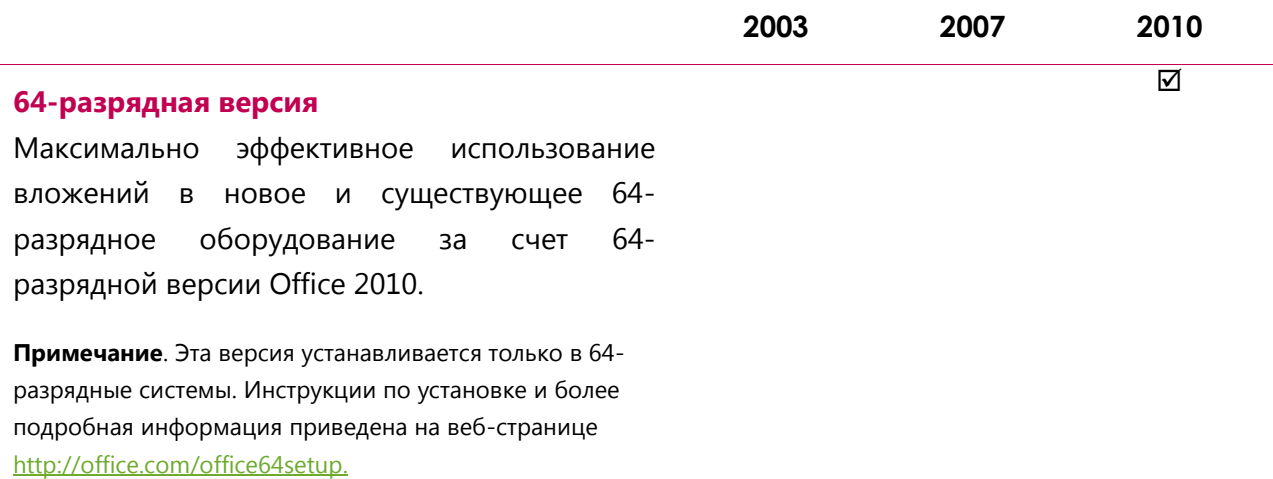

## <span id="page-47-0"></span>Создавайте впечатляющие формы и отчеты.

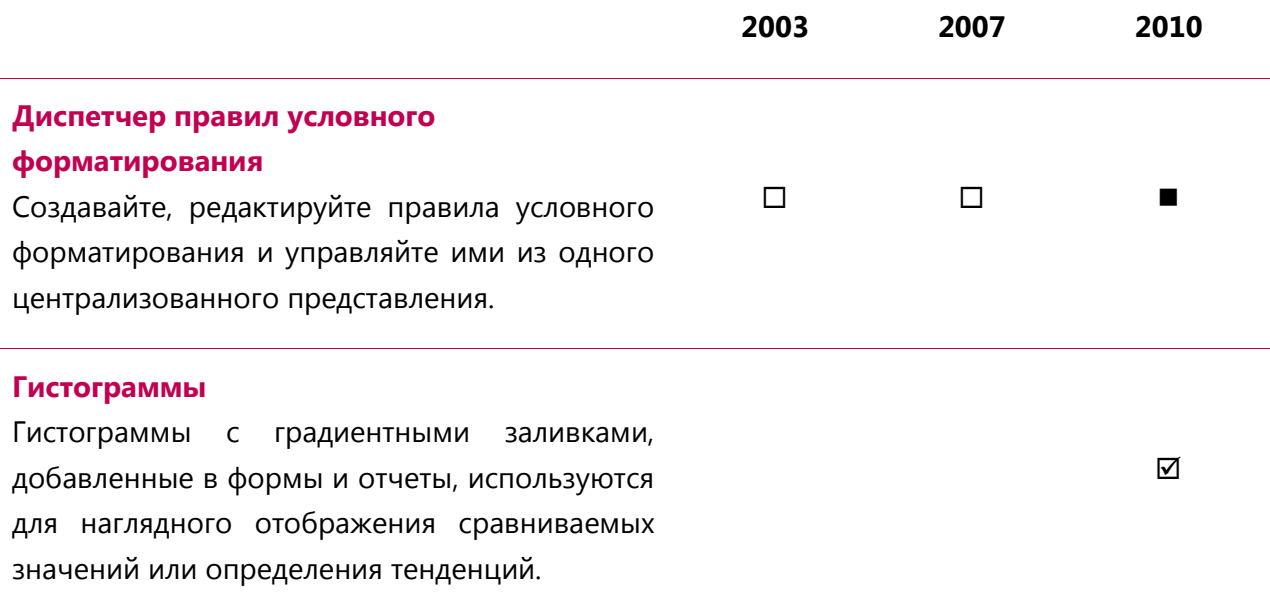

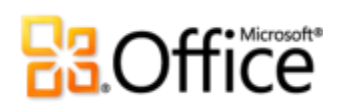

<span id="page-48-0"></span>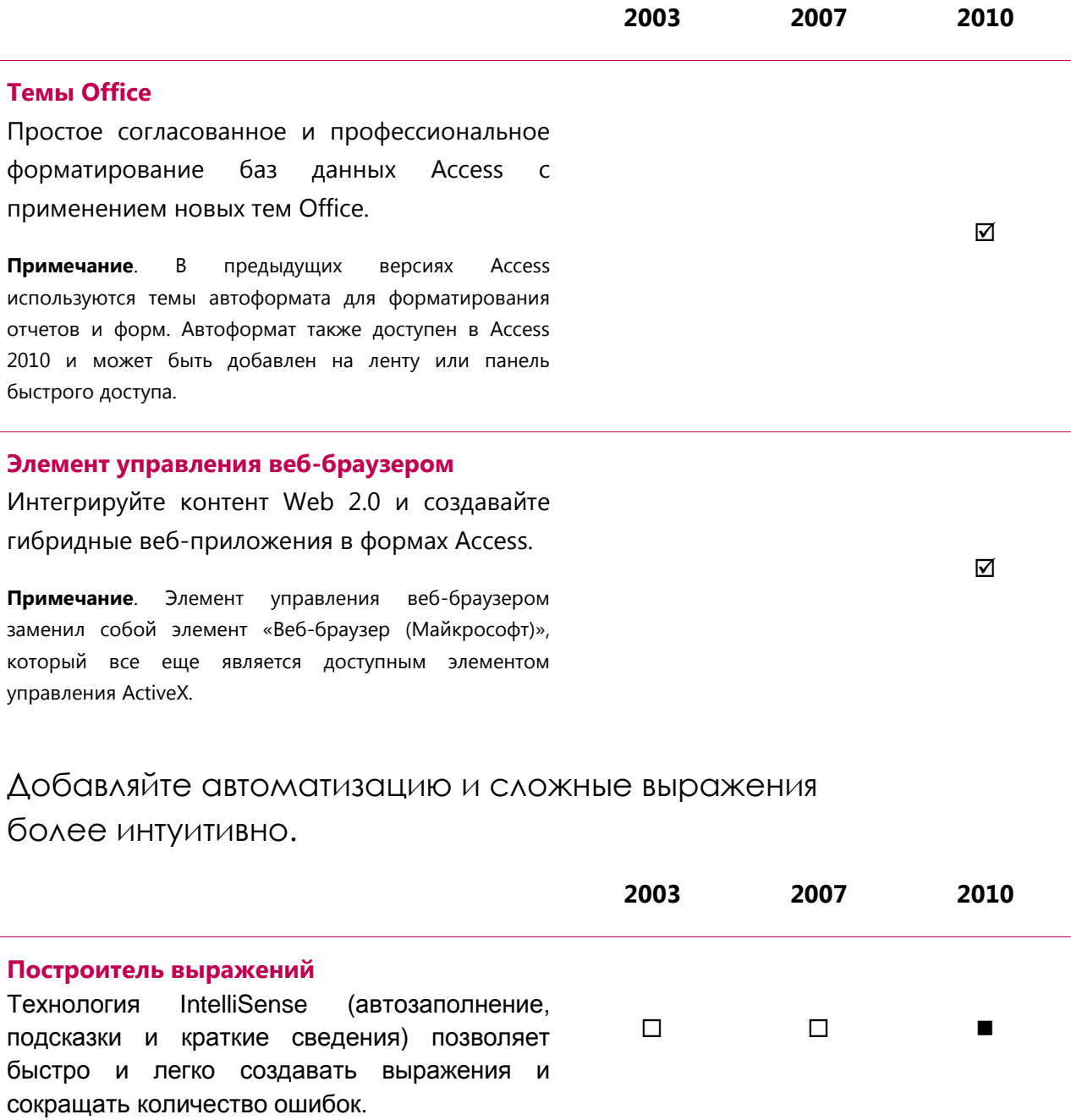

# **Ba**Office®

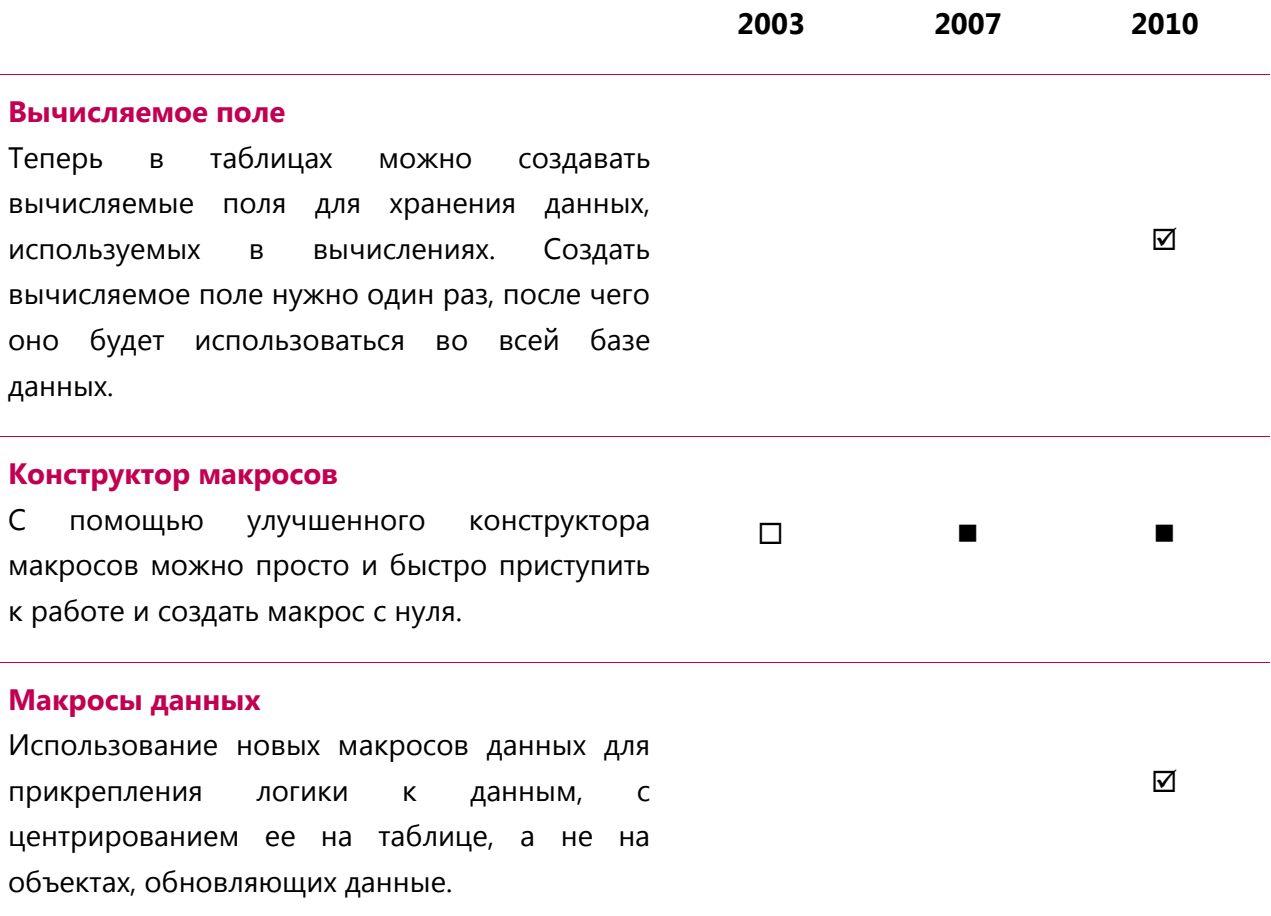

## <span id="page-49-0"></span>**Более эффективная совместная работа**

<span id="page-49-1"></span>Единая централизованная база для данных

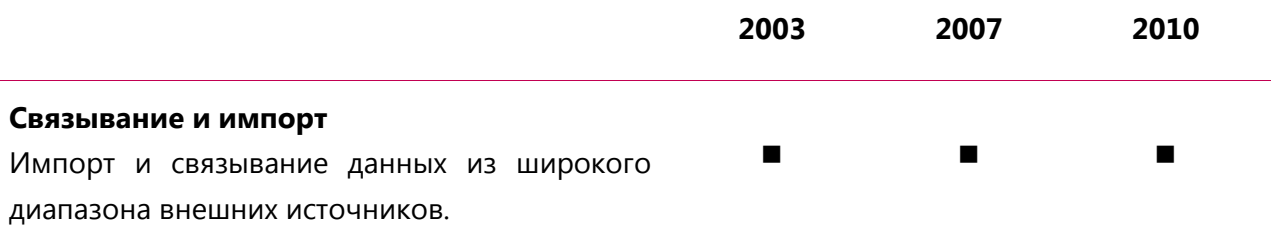

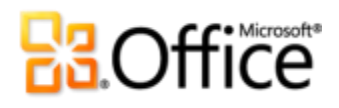

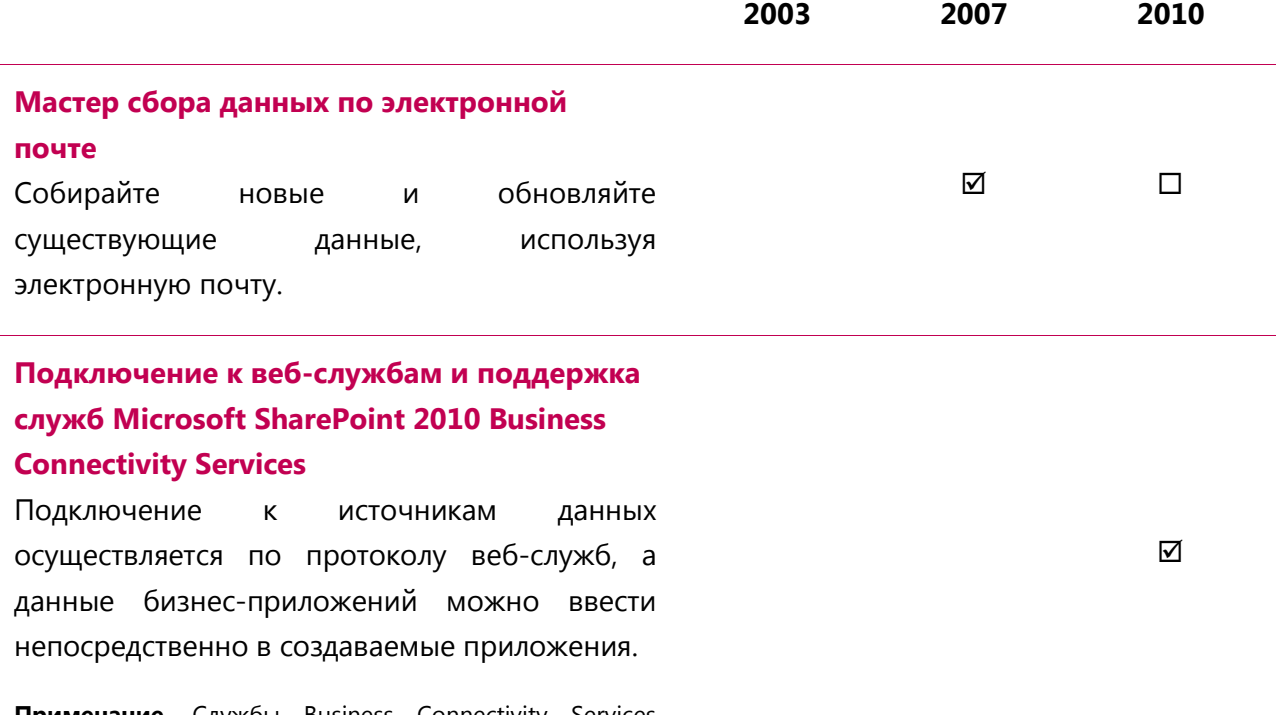

**Примечание**. Службы Business Connectivity Services настраиваются в SharePoint Server 2010.

## <span id="page-50-0"></span>**Совместная работа стала еще проще.**

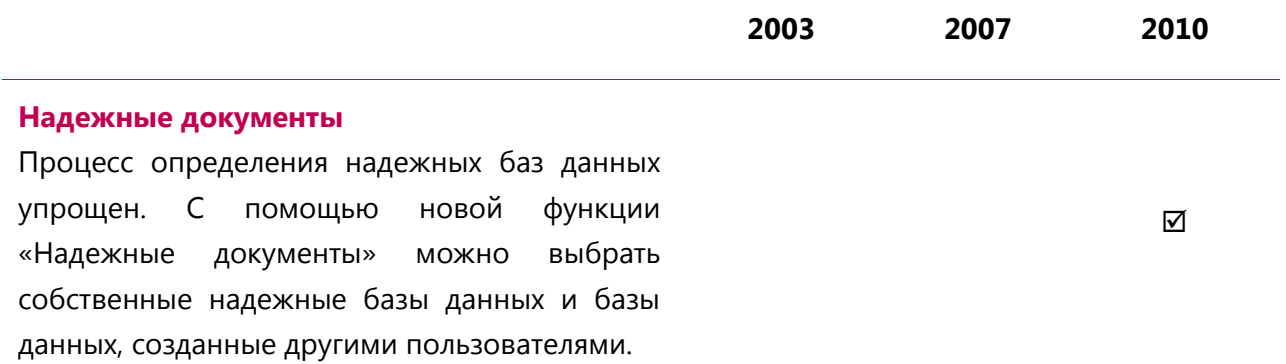

# **B3.Office**

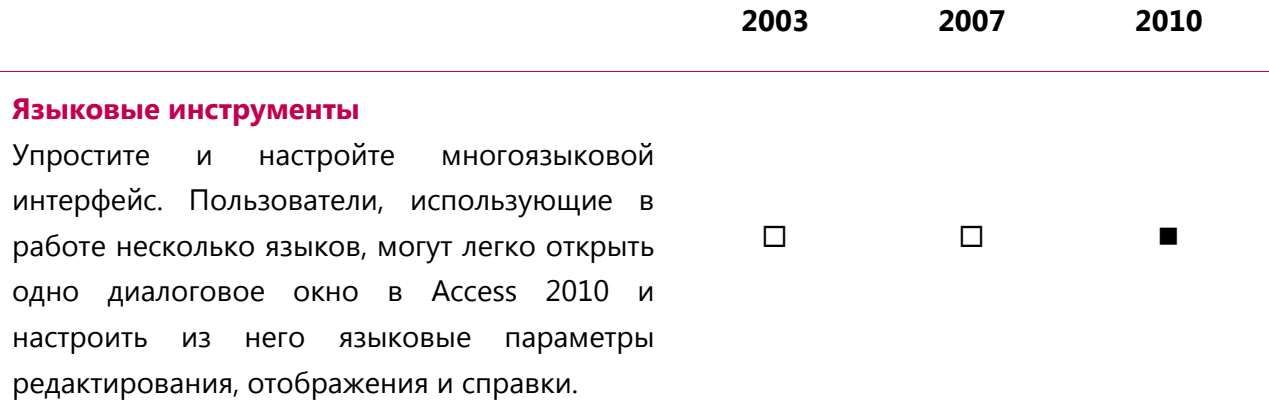

## <span id="page-51-0"></span>**Доступ к работе из любого места**

## <span id="page-51-1"></span>Доступ к базе данных новыми способами.

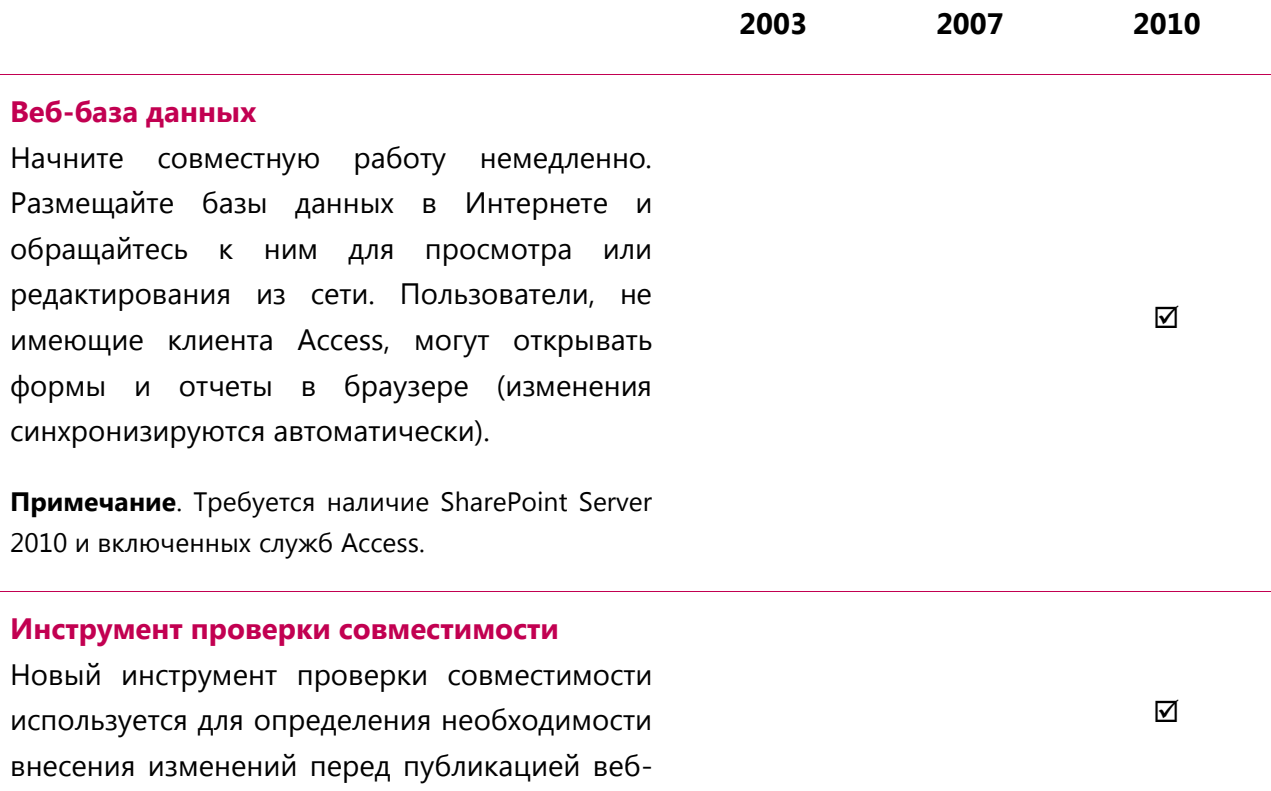

базы данных.

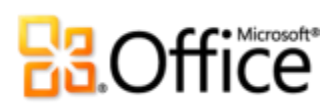

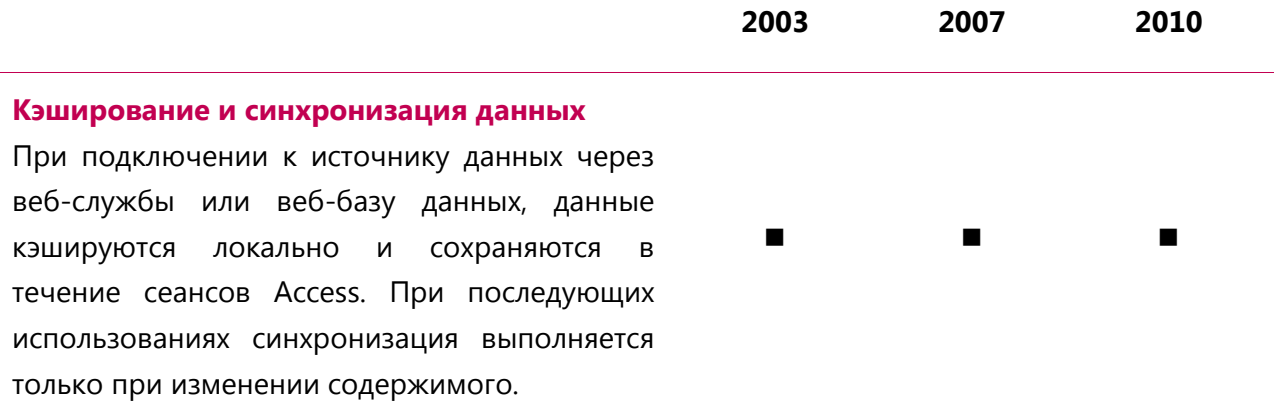

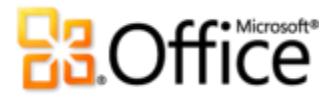

## <span id="page-53-0"></span>**Access 2010. Часто задаваемые вопросы**

## <span id="page-53-1"></span>Общие сведения о Microsoft Access 2010

#### 1. Что такое Access 2010?

Access 2010 является наиболее гибкой и простой в использовании версией самого популярного в мире программного обеспечения баз данных. Предоставляя интуитивно понятные инструменты, Access 2010 помогает создавать базы данных за меньшее время и управлять ими еще проще, чем раньше. Кроме того, в данном выпуске Access имеются инструменты, позволяющие максимально упростить совместную работу над базами данных, а также предоставить возможность работы в любой момент времени и из любого места.

### 2. Как использовать Access 2010?

Используйте Access 2010 для упорядочивания и анализа данных. Приложение включает в себя инструменты разработки программного обеспечения, так что можно создавать приложения (от простых до сложных) и совместно с другими людьми использовать требуемые фрагменты данных. Вы сможете более эффективно работать благодаря обновленному пользовательскому интерфейсу и улучшенным инструментам разработки баз данных, которые помогают получить максимум от используемых данных. Вид деятельности не важен, будь то управление активами или отслеживание событий, — все это вы сможете делать самостоятельно и сэкономить время и деньги. С помощью Access 2010 всегда можно контролировать жизненно важную информацию.

#### 3. Каковы **ОСНОВНЫЕ** усовершенствования Access 2010 **no** сравнению с предыдущими версиями?

В Access 2010 входят новые и улучшенные инструменты, а также улучшенная рабочая среда, разработанная для более быстрого выполнения большего количества задач.

Совместная работа над содержимым с помощью веб-браузера. Благодаря новым службам Access в SharePoint Server 2010 и новым веб-базам данных к базам можно предоставлять доступ через Интернет. Пользователи с данных

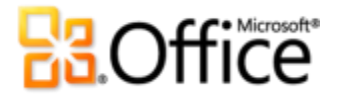

соответствующими правами, но не имеющие клиента Access, могут открывать формы и отчеты в браузере (изменения синхронизируются автоматически).<sup>11</sup>

- Упрощение доступа к необходимым инструментам. Улучшенная лента в Access 2010 упрощает доступ к командам благодаря возможности настройки или создания новых вкладок. Новое представление Microsoft Office Backstage заменяет традиционное меню «Файл» и предоставляет единое расположение для всех необходимых задач, связанных с управлением файлами.
- Навигация без написания кода. Создавайте профессионально оформленные формы навигации и упростите доступ к часто используемым формам и отчетам без написания программного кода или составления логических выражений.
- Простое использование элементов Access в других базах данных. Используйте части приложений, чтобы добавлять готовые компоненты для выполнения стандартных задач в базы данных с помощью всего нескольких движений мыши. Также можно упаковывать такие общие компоненты базы данных, как формы ввода данных и отчеты для управления заданиями, и многократно использовать их в организации или других базах данных.
- **Упрощенное форматирование.** С помощью тем Office можно создавать профессиональные и согласованные (с точки зрения стиля) формы и отчеты во всей базе данных. Просто выберите знакомую и привлекательную тему Office или создайте свою и примените ее к базе данных. Новым объектам Access будет автоматически присваиваться стиль выбранной темы.

<sup>&</sup>lt;sup>11</sup> Требуется наличие Microsoft SharePoint Server 2010 и включенных служб Access.

# **B3.Office**

### Требования к системе и совместимость Access 2010

### 1. Существуют ли у Access 2010 особые требования к системе?

При разработке Office 2010 ставилась задача достигнуть оптимального быстродействия на уже используемом оборудовании с одной стороны, и создать задел на будущее (т. е. мочь использовать возможности оборудования, которое будет использоваться в будущем, например 64-разрядные микросхемы, усовершенствованные видеоадаптеры, многоядерные процессоры и компактные устройства) с другой.

Microsoft Office B таблице ниже перечислены минимальные требования профессиональный плюс 2010 к системе.

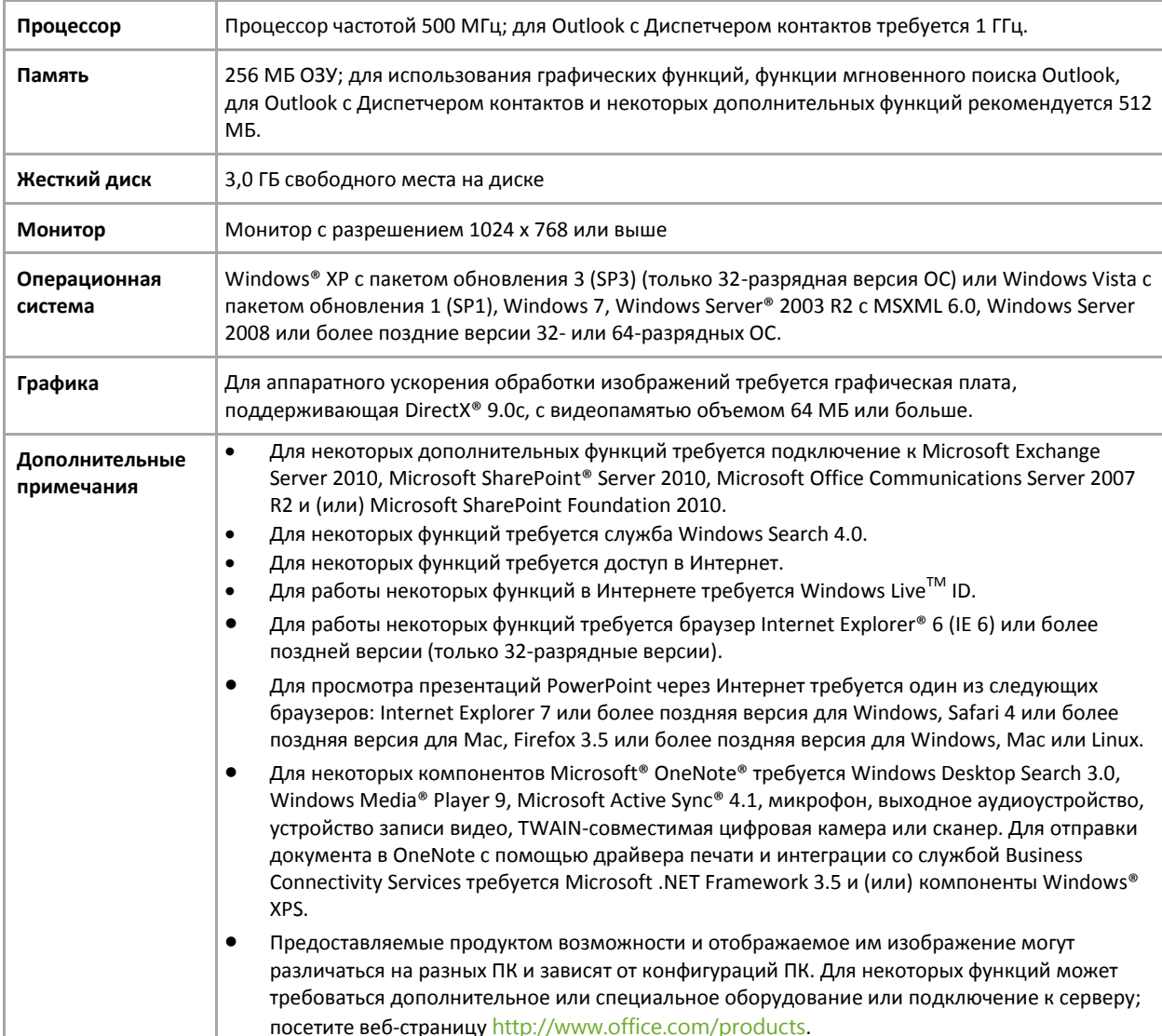

# **ROffice**

Требования к системе наборов Microsoft Office 2010 и отдельных приложений приведены на веб-сайте [Office.com.](http://office.com/)

## **2. Можно ли открыть файлы, созданные в предыдущих версиях Microsoft Access, в Microsoft Access 2010?**

Да, файлы, созданные в Access 2000 или более поздней версии можно открыть в Access 2010.

## **3. Можно ли открыть файлы Access 2010 с помощью предыдущих версий Microsoft Access?**

Файлы, созданные в стандартном формате файлов в Access 2010 можно открыть в Access 2007. Также можно сохранять из Access 2010 файлы в форматах Access 2000, Access 2002 – 2003, если требуется совместное использование файлов с пользователями этих версий.

В Microsoft Access 2010 имеются некоторые функции, которые не поддерживаются в Access 2007. Более подробная информация по обратной совместимости с Access 2007 приведена на веб-странице [http://msdn.microsoft.com/en-us/office/cc907897.aspx.](http://msdn.microsoft.com/en-us/office/cc907897.aspx)

## **4. Требуются ли другие продукты, чтобы использовать функции Access 2010?**

Инструменты для создания и разработки баз данных в Access 2010 не требуют использования других продуктов. Тем не менее, для публикации и совместного использования веб-баз данных требуется наличие SharePoint Server 2010 и включенных служб Access.

## **5. Имеются ли веб-приложения для Access?**

Нет, на данный момент веб-приложения Microsoft Office Web App для Access недоступны. Тем не менее, с помощью SharePoint Server 2010 можно публиковать веббазы данных и пользователи с соответствующими правами могут использовать вебформы и отчеты с помощью веб-браузера, даже если на их компьютере не установлен Access.

# **Ra**Office

## <span id="page-57-0"></span>Использование Access 2010

## 1. Предоставляет ли корпорация Майкрософт бесплатные ресурсы и обучающие материалы по Access 2010?

Да, в Access Blog имеются советы и подробные статьи о различных функциях Access. Также можно найти многочисленные бесплатные справочные ресурсы на веб-сайте Office.com Ресурсы включают в себя обучающие курсы, руководства для облегчения перехода от меню к лентам, справочные статьи и демонстрации. Кроме того, имеется доступ к группам обсуждения Microsoft Office для получения ответов от коллег и независимых экспертов (например, в сообществе Microsoft Most Valuable Professionals).

### 2. Могу ли я настроить Access 2010 в соответствии со своим стилем работы?

Можно настроить многие параметры Access 2010, включая следующее:

- Настраивайте вкладки на ленте или создавайте свои собственные вкладки. Перейдите на вкладку Файл, чтобы открыть представление Backstage. Щелкните Параметры, а затем — Настройка ленты.
- Добавьте часто используемые команды на панель быстрого доступа. Щелкните правой кнопкой мыши команду на ленте и выберите пункт **Добавить на панель** быстрого доступа.
- Задайте отдельные языковые параметры для языка редактирования и языка справки. Перейдите на вкладку Файл, чтобы открыть представление Backstage, а затем выберите Язык.
- Настройте обширный ряд параметров, управляющих поведением баз данных и программ; от параметров для текущей базы данных и изменения параметров редактирования до задания значений по умолчанию для типов данных полей и управления открытием баз данных. Все эти и многие другие параметры находятся в диалоговом окне «Параметры Access». Чтобы открыть это окно, перейдите на вкладку Файл, чтобы открыть представление Backstage, а затем выберите Параметры.
- 3. Могу ли я обращаться к своим базам данных, находясь вдали от основного ПК?

Обращаться к базам данных, опубликованным в SharePoint Server 2010 можно практически из любого веб-браузера.

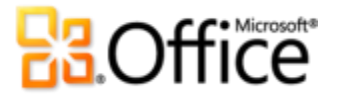

**Примечание**. Для использования веб-базы данных требуется установить соответствующие разрешения в SharePoint Server .

### **4. Как работать с Access 2010 с мобильного телефона?**

На данный момент Access не поддерживает доступ с мобильного телефона.

## **5. Я ничего не знаю об Access, имеются ли какие-нибудь ресурсы и обучающие курсы от корпорации Майкрософт?**

На веб-сайте [Office.com](http://office.com/) корпорация Майкрософт предлагает широкий набор таких ресурсов, как шаблоны, видео и статьи с подробными инструкциями для пользователей Access и потенциальных пользователей.

### **6. Как начать создавать базы данных в Access 2010?**

В Access 2010 имеются встроенные шаблоны баз данных, которые можно использовать в качестве отправной точки и настроить их для удовлетворения собственных потребностей. Также можно использовать шаблоны, созданные сообществом пользователей Access и расположенные на веб-сайте [Office.com.](http://office.com/)

# **Ra**Office

## <span id="page-59-0"></span>**Покупка Access 2010**

## **1. В состав какого из наборов Office 2010 будет входить Access 2010?**

Microsoft Access 2010 входит в состав Microsoft Office профессиональный 2010 и Microsoft Office профессиональный плюс 2010.

Информация по сравнению наборов Microsoft Office 2010, благодаря которой можно определить, какой из выпусков наиболее подходящий, приведена на веб-сайте [Office.com.](http://office.com/)

## **2. Можно ли будет приобрести Access 2010 отдельно?**

Да.

## **3. Существует ли пробная версия Access 2010?**

Да, пробная версия Microsoft Office 2010 доступна. Посетите веб-сайт [Office.com,](http://office.com/) чтобы загрузить пробную версию Office 2010.

**4. Существует ли версия Access 2010 для Macintosh?**

Версия Access для Macintosh не доступна.

## <span id="page-59-1"></span>**Вопросы по функциям Access 2010**

### **1. Каковы функциональные особенности Access при создании веб-базы данных?**

При разработке веб-базы данных некоторые функции, имеющиеся в клиентских базах данных, могут быть недоступны, так как в веб-базе данных используются веб-таблицы, запросы, формы и отчеты. Например, традиционный режим конструктора недоступен, и все изменения в структуре выполняются с помощью режима таблицы данных для таблиц и режима макета для форм и отчетов. В веб-запросах еще используется традиционный режим конструктора. Кроме того, для реализации логических выражений используются веб-макросы, а Microsoft Visual Basic® для приложений недоступен.

### **2. Как можно изменить веб-базу данных и отправить эти изменения на сервер?**

При работе с веб-базой данных в клиенте Access любые изменения, вносимые в вебзапросы, формы или отчеты, не отправляются на сервер автоматически. После того как

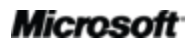

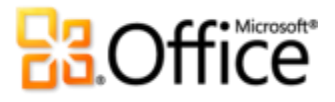

изменения внесены, и вы готовы отправить их на сервер, перейдите вкладку Файл, чтобы открыть представление Backstage, и на вкладке Сведения щелкните Синхронизировать все.

Примечание. Изменения, вносимые в структуру таблицы, называемые изменениями схемы, синхронизируются автоматически.

## 3. Можно ли использовать веб-базу данных совместно с пользователями предыдущих версий Access?

Любой пользователь с правами доступа на сайт SharePoint 2010 может использовать веб-формы и отчеты, даже если у него нет Access. Это простой и удобный способ редактировать данные и формировать отчеты. Тем не менее, для создания и внесения изменений в веб-базы данных требуется Access 2010.

## 4. Можно ли в традиционных клиентских базах данных использовать новый формат?

Нет, в традиционных базах данных, созданных в Access 2010, используется тот же формат файлов, что и в Access 2007.

В Microsoft Access 2010 имеются некоторые функции, которые не поддерживаются в Access 2007. Более подробная информация по обратной совместимости с Access 2007 приведена на веб-странице http://msdn.microsoft.com/en-us/office/cc907897.aspx

## 5. Как использовать темы Office 2010 в Access 2010?

При изменении темы Office все объекты Access, ее использующие, будут автоматически обновлены. Для полного использования тем используйте элементы тем при применении форматирования. Например, при выборе шрифта, используйте шрифты, которые находятся в верхней части списка шрифтов, которые помечены строками «(заголовок)» и «(область данных)», а при выборе цветов используйте цвета, которые находятся в разделе «Цвета темы» цветовой палитры. Для тех же элементов, которые не нужно обновлять автоматически (например, если граница элемента управления всегда должна быть красного цвета), используйте цвета из палитры стандартных цветов, а для шрифтов используйте шрифт, отличный от шрифтов, помеченных строками «(заголовок)» или «(область данных)».

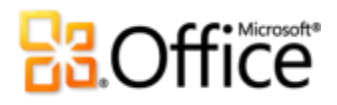

#### 6. Можно ли использовать в Access более одной темы Office?

Да, в базах данных Access можно использовать несколько тем Office. Например, можно использовать одну тему Office для всех форм, а другую — для отчетов. Для применения темы Office к форме или отчету без изменения темы базы данных, щелкните правой кнопкой мыши в коллекции Темы тему Office, которую планируется использовать, и выберите пункт Применить тему только к этому объекту.

## 7. Как создать тему Office в Access для ее использования в других базах данных или приложениях Office?

Для создания темы Office в Access просто выберите набор цветов для темы (или создайте свой собственный), выберите (создайте) набор шрифтов, выберите один шрифт для заголовка, а другой для области данных, а затем в коллекции Темы щелкните **Сохранить текущую тему.** После сохранения темы Office ее можно будет использовать из коллекции тем Access и всех других приложений Microsoft Office, поддерживающих темы Office.

Следует учитывать, что, если создаваемую тему Office планируется использовать не только в Access, но и в других приложениях Office, ее рекомендуется создавать в PowerPoint 2010. Это обеспечит включение в тему Office всех элементов, таких, как эффекты темы для графических объектов, используемых в других приложениях Office, наряду с образцами слайдов и макетами, используемыми в презентациях.

# **Ba**Office®

# <span id="page-62-0"></span>**Доступность компонентов и юридическая информация**

## **Microsoft SharePoint Online**

 Поддержка служб Access в Microsoft SharePoint Online должна начаться во второй половине 2010 г.

## **Ссылки в настоящем руководстве**

 Некоторые ссылки, представленные в данном руководстве, станут доступны только после начала коммерческой реализации Microsoft Office 2010.

### **Общее**

Настоящий документ предоставляется «как есть». Сведения, содержащиеся в настоящем документе, включая URL-адреса и ссылки на другие веб-сайты, могут быть изменены без предварительного уведомления. Риски, связанные с использованием этих сведений, читатель берет на себя.

Представленные примеры используются исключительно в качестве иллюстраций и являются вымышленными. Любое совпадение с какими бы то ни было либо реальными объектами или лицами является случайным.

Настоящий документ не предоставляет никаких юридических прав на какую-либо интеллектуальную собственность в любом из продуктов корпорации Майкрософт. Настоящий документ можно копировать и использовать только для внутренних справочных целей.

© Корпорация Майкрософт (Microsoft Corporation), 2010. Все права защищены.